**德科物联 NFC 识别模块**

> **DK26-SAM Datasheet**

# 文档修订历史:

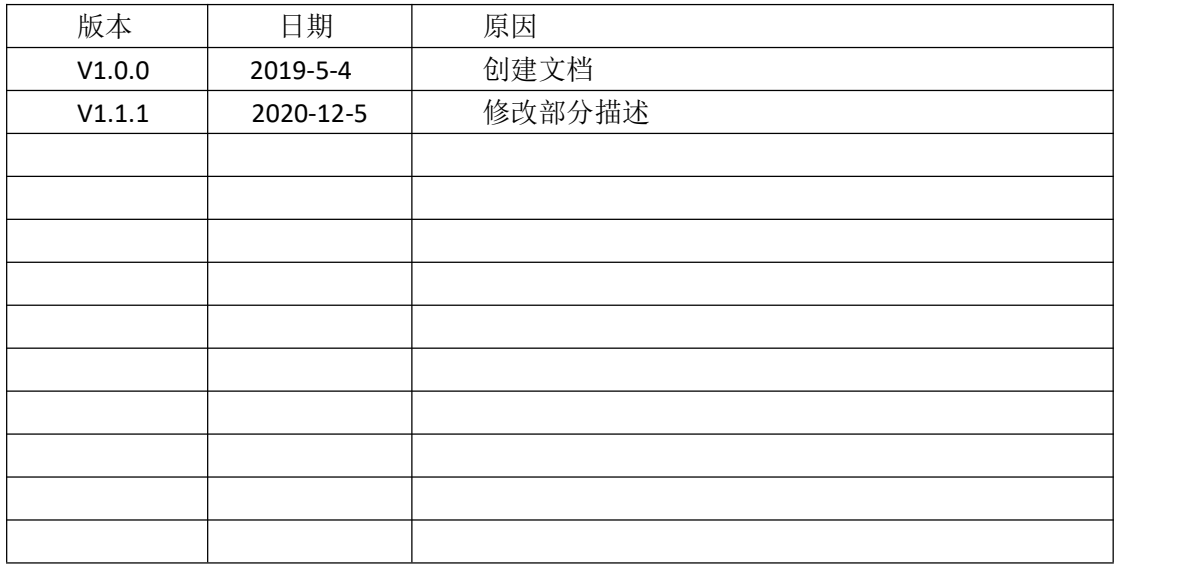

免责声明:

本文档提供有关深圳市德科物联技术有限公司产品的信息。本文档并未以暗示、禁止反 言或其他形式转让本公司或任何第三方的专利、商标、版权或所有权或其下的任何权利或许 可。除德科物联在其产品的销售条款和条件中声明的责任之外,本公司概不承担任何其它责 任,并且,德科物联对其产品的销售或使用不作任何明示或暗示的担保,包括对产品的特定 用途适用性、适销性或对任何专利权、版权或其它知识产权的侵权责任等,均不作担保。若 不按手册要求连接或操作产生的问题,本公司免责。德科物联可能随时对产品规格及产品描 述作出修改,恕不另行通知。对于本公司产品可能包含某些设计缺陷或错误,一经发现将收 入勘误表,并因此可能导致产品与已出版的规格有所差异。如客户索取,可提供最新的勘误 えき おおし おおし おおし あいしん あいしん あいしん あいしん あいしん あいしゅう

在订购产品之前,请您与本公司联系,以获取最新的规格说明。

# 目录

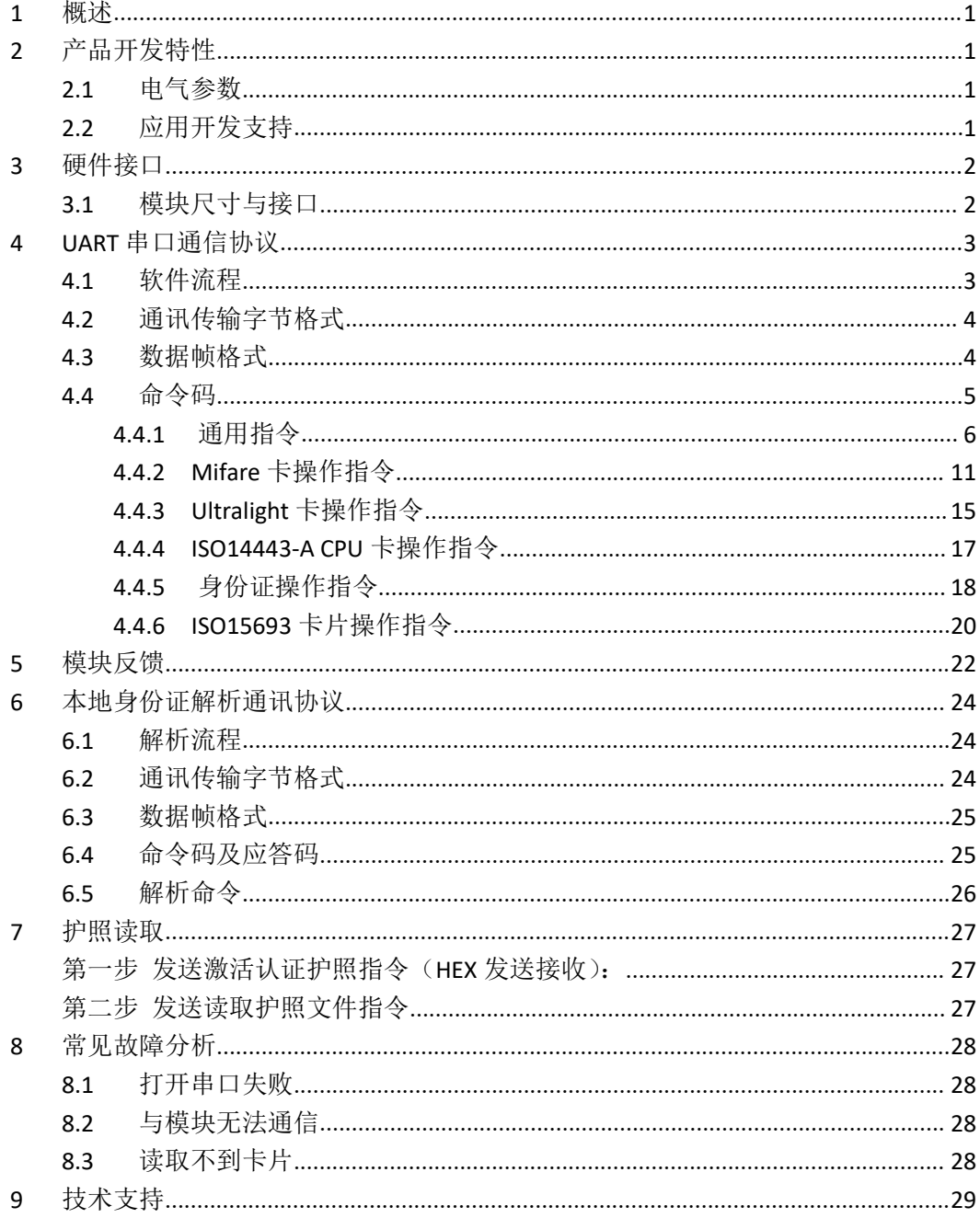

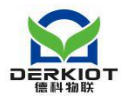

# <span id="page-3-0"></span>**1** 概述

DK26-SAM 是一款支持对二代身份证在线解析的模块,支持护照、港澳通行证等法定证 件识别,还支持多种高频 IC 卡、NFC 标签卡片的识别。

模块采用 UART 通讯接口(可选 USB),兼容性好,通用性强。用户通过 UART 向模块发 送简单指令可实现对卡片进行读/写操作,简单易用,用户可使用该模块高效快速开发高频 读写功能产品。

DK26-SAM 支持 ISO14443A、ISO14443B、IOS15693、ISO18092、Felica 等协议的卡片类 型,支持 APDU 指令通道。

<span id="page-3-1"></span>DK26-SAM 模块采用天线-主控分离化设计,使天线设计更加灵活方便,支持定制天线。

# **2** 产品开发特性

# <span id="page-3-2"></span>2.1 电气参数

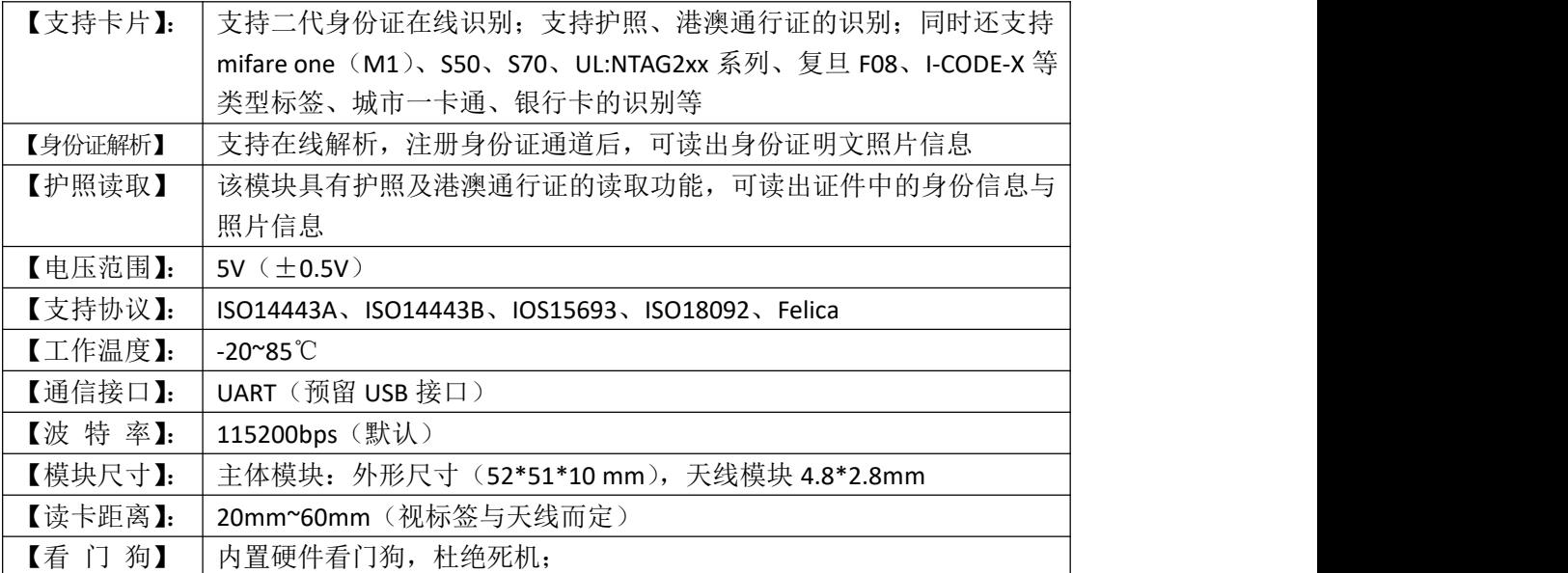

# <span id="page-3-3"></span>2.2 应用开发支持

提供安卓、Linux、windows 的 demo 支持, 提供 SDK 以及 demo 的源码供设计参考

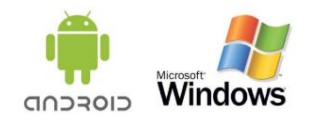

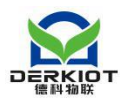

# <span id="page-4-0"></span>**3** 硬件接口

# <span id="page-4-1"></span>3.1 模块尺寸与接口

产品实物图(电路板面)

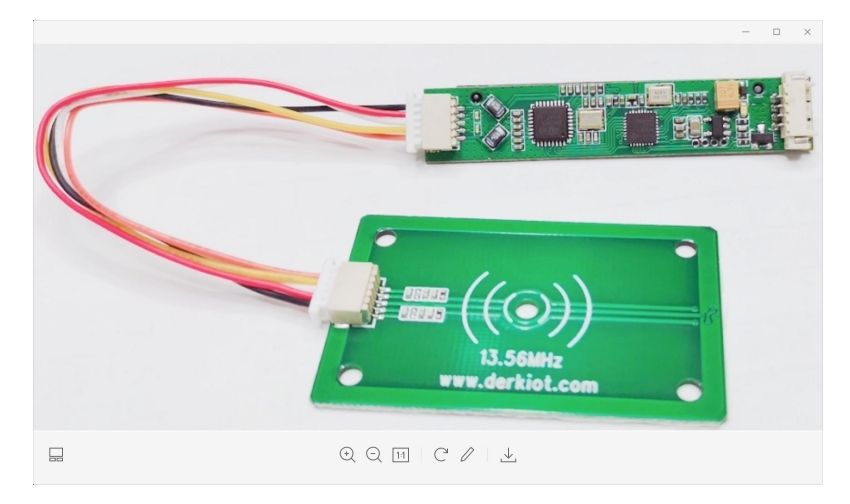

产品实物图(正面)

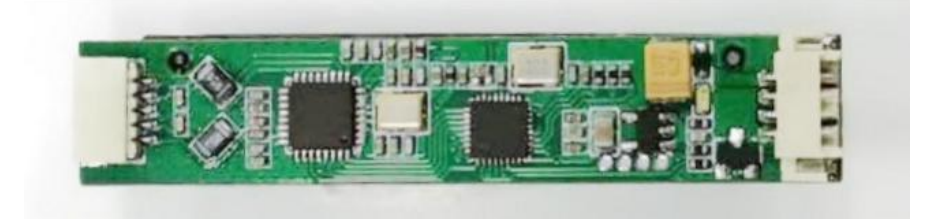

产品实物图(反面)

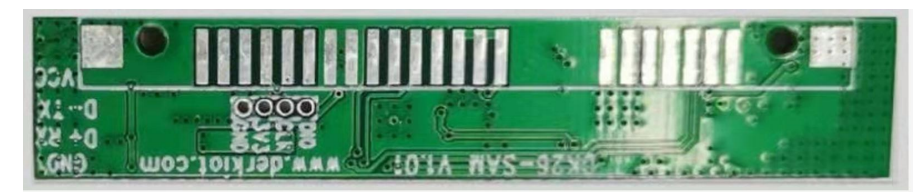

引脚编号

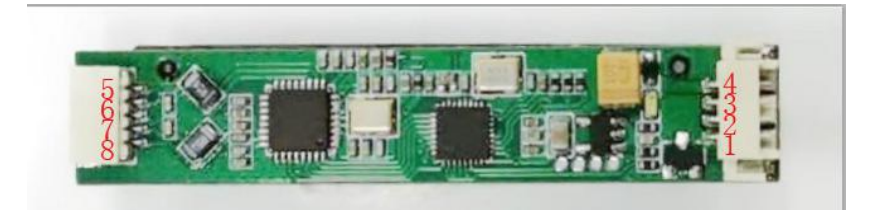

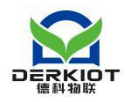

#### 接口定义:

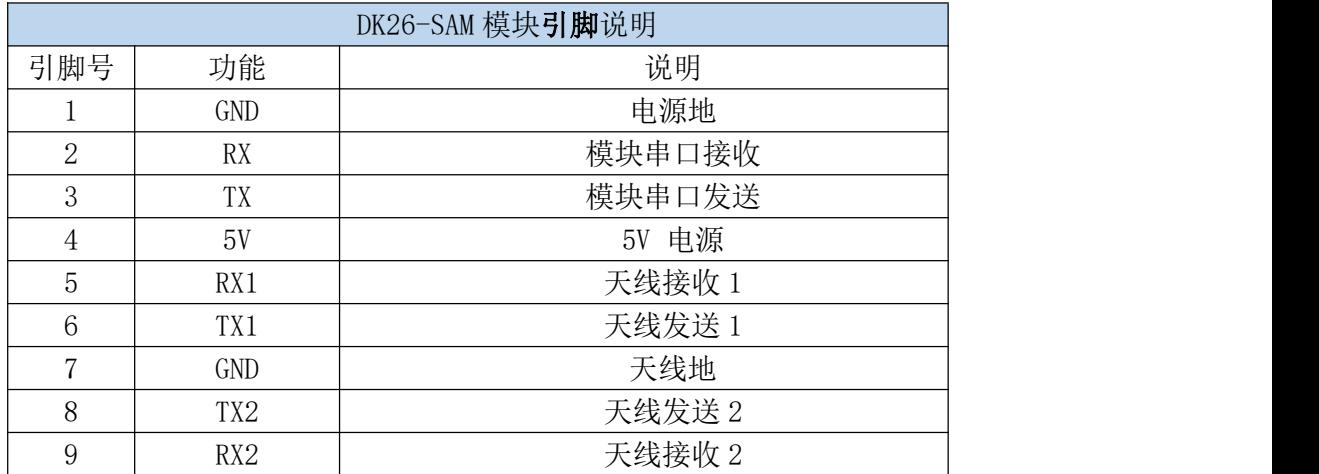

# <span id="page-5-0"></span>**4 UART** 串口通信协议

# <span id="page-5-1"></span>4.1 软件流程

模块上电 1 秒钟后将会进入自动寻卡模式,寻到卡片自动从串口输出:卡片类型、卡片 UID 号, 输出格式为 (16 进制):

#### **0xAA + 1** 字节长度 **+ 0x01 + 1** 字节卡片类型 **+ n** 字节卡片 **UID**

寻到卡片时模块的 STATUS 脚是高电平。当卡片拿开时,模块的 STATUS 脚会变化低电平, 并从串口输出卡片离开指令,输出格式为(16进制):

#### **AA 01 EA**

软件流程如下图所示:

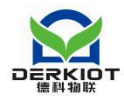

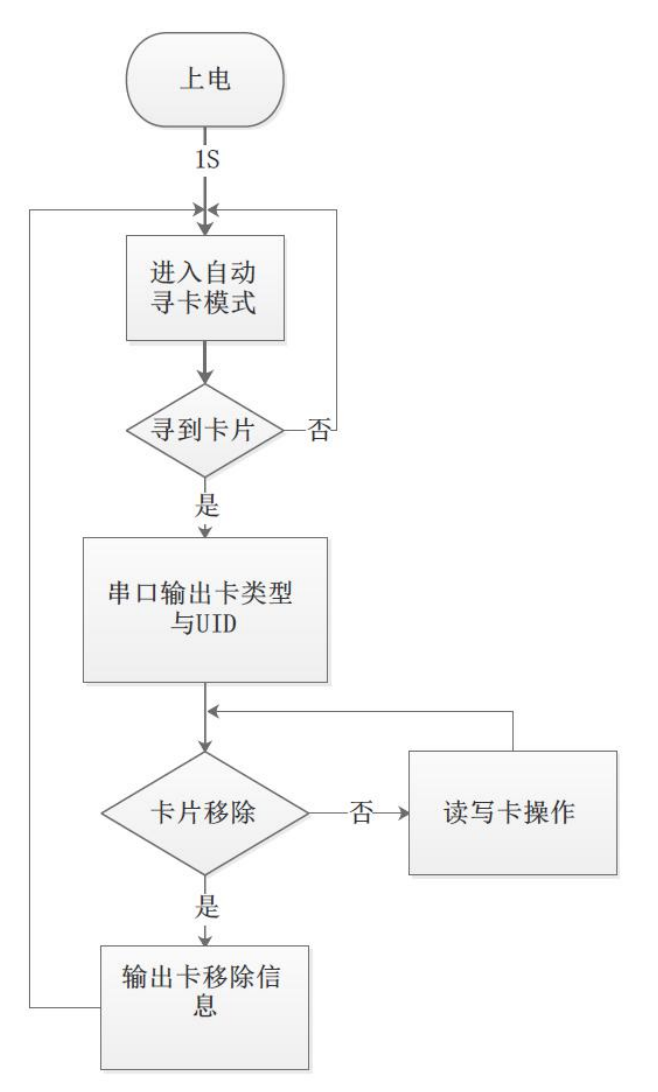

# <span id="page-6-0"></span>4.2 通讯传输字节格式

- 1 ) 通讯标准: UART
- 2 ) 波 特 率: 115200 bps
- 3 ) 起 始 位: 1bit
- 4 ) 数 据 位: 8 bits
- 5 ) 停 止 位: 1 bit
- 6 ) 校 验: 无

# <span id="page-6-1"></span>4.3 数据帧格式

帧头(0xAA)+长度(1Byte)+命令(1Byte)+【地址(1Byte)】+【数据(N Byte)】 注:【】表示指令中不一定会存在此部分,即地址和数据不一定在所有的指令中都存在。

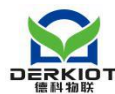

帧头:固定为 0xAA

- 长度: 长度 = 命令长度 (1Byte) + 【地址长度 (1Byte)】 + 【数据长度 (N Byte)】
- 命令:命令分为卡片操作命令、错误反馈命令、模块配置命令
- 地址: 卡片块地址 (M1 卡每个块数据 16 Byte, UL 卡每个块数据 4 Byte, ISO14443-B 卡每个块数据 4 Byte)

<span id="page-7-0"></span>数据:在对应命令处有详细说明。

# 4.4 命令码

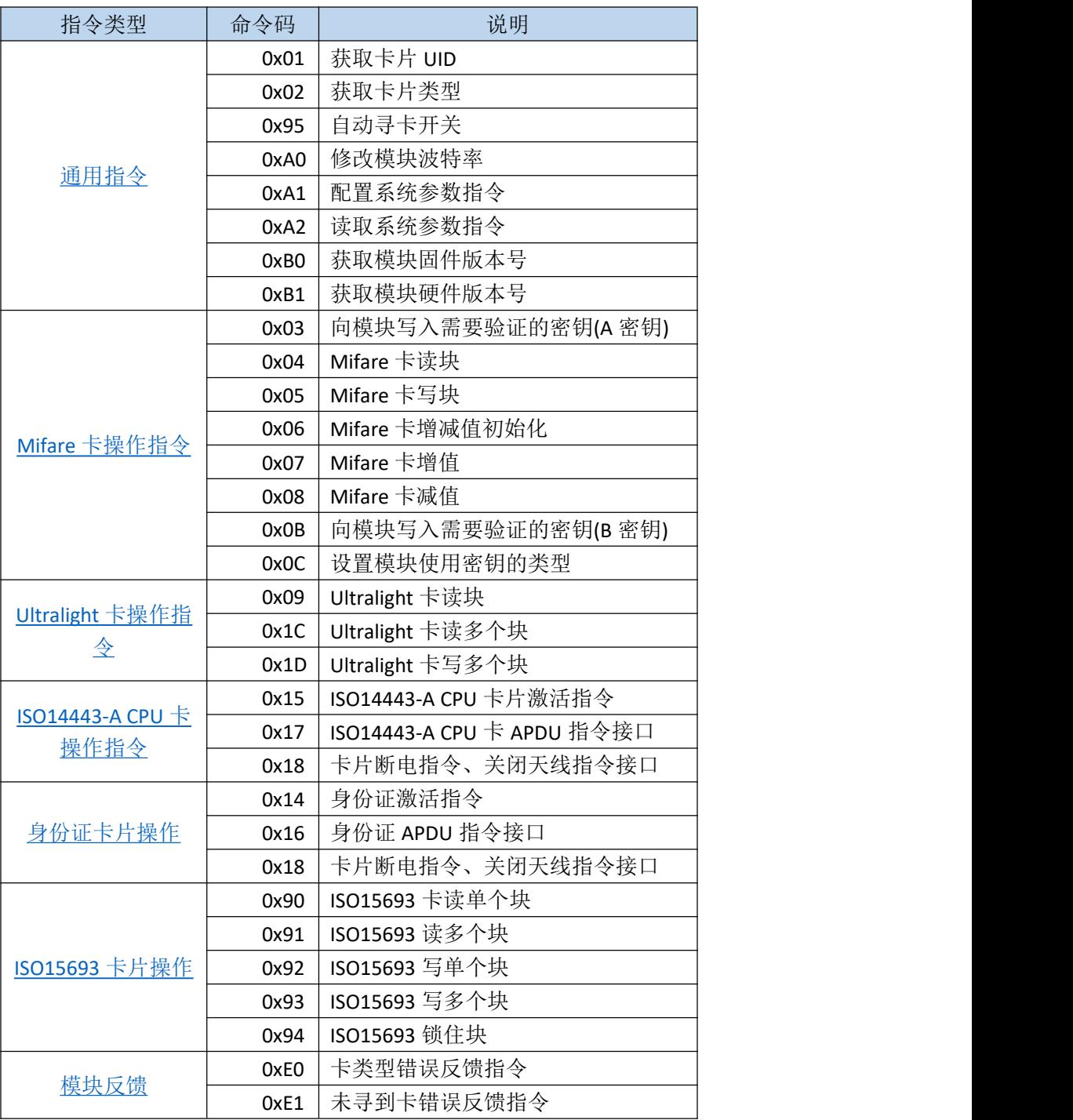

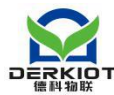

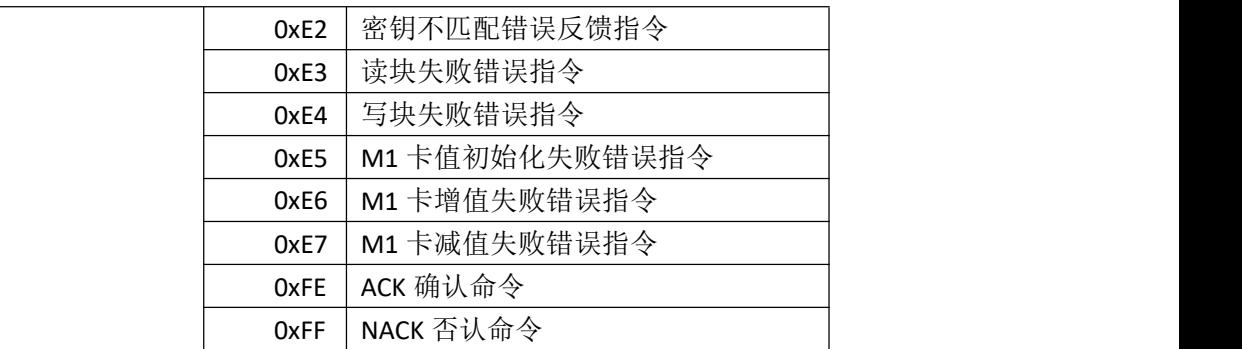

# <span id="page-8-0"></span>4.4.1 通用指令

## a) 获取卡片 UID

命令码 0x01

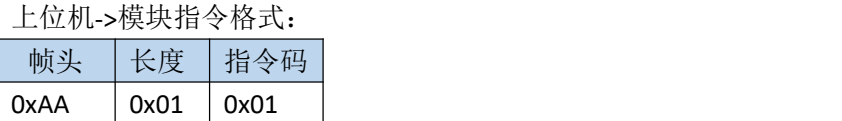

模块->上位机指令格式:

未寻到卡时返回:

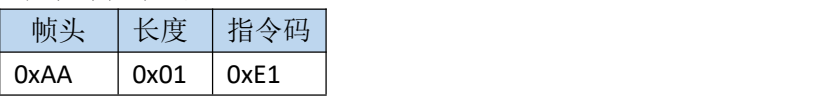

#### 寻到卡时返回:

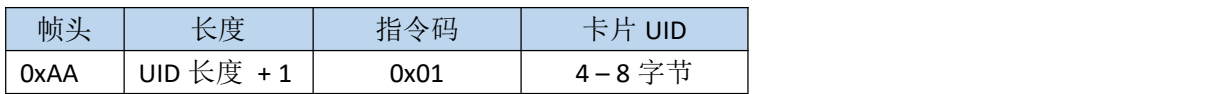

#### 卡片 UID 长度:

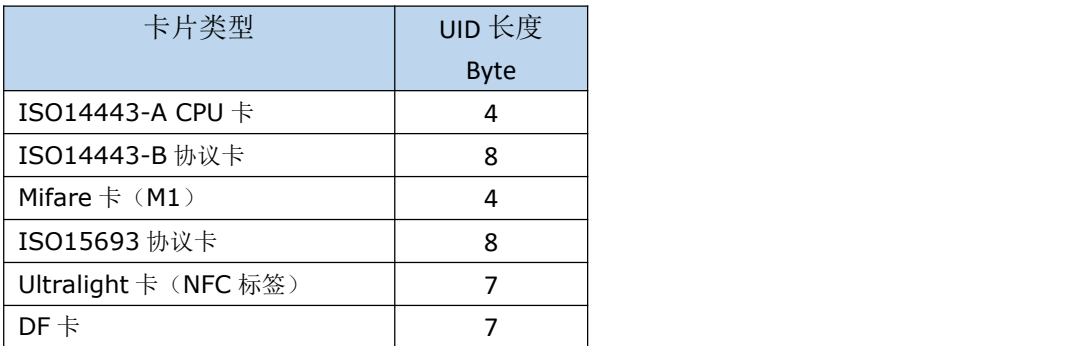

例: 2008年 2008年 2018年 2018年 2018年 2018年 2018年 2018年 2018年 2018年 2018年 2018年 2018年 2018年 2018年 2018年 2018年 2018年

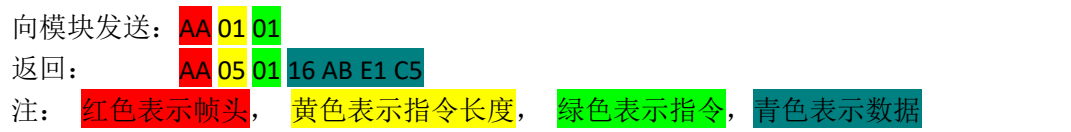

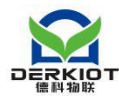

本指令中,数据为卡片的 UID,本指令适用于所有的卡类型,其中 M1 卡 4 Byte UID、UL 卡 7 Byte UID, ISO14443-B 卡 8 Byte UID。

## b) 获取卡片类型 (M1 或者 UL)

命令码 0x02

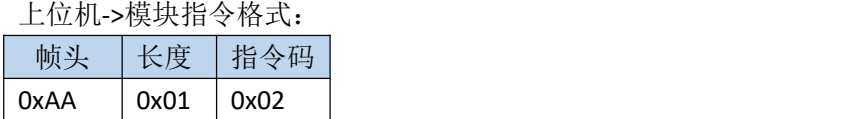

模块->上位机指令格式: 未寻到卡时返回:

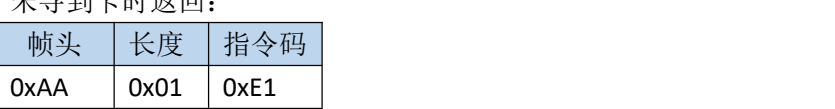

寻到卡时返回:

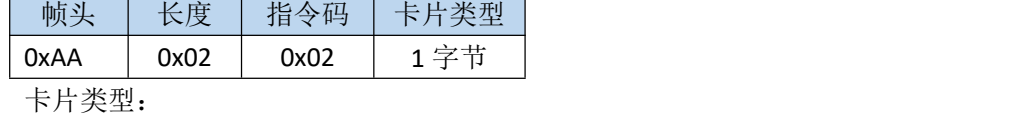

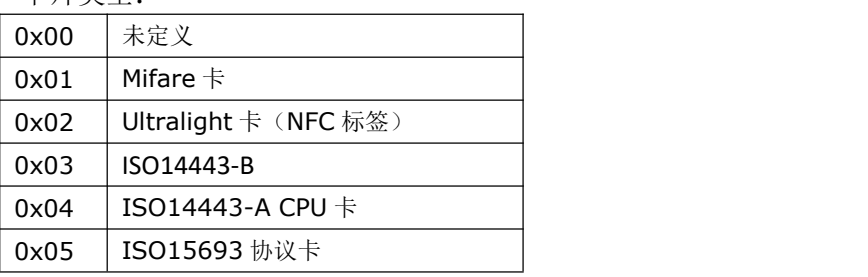

例: 2008年 2008年 2018年 2018年 2018年 2018年 2018年 2018年 2018年 2018年 2018年 2018年 2018年 2018年 2018年 2018年 2018年 2018年

向模块发送: AA 01 02

返回: <mark>AA 02 02</mark> 01

注: 红色表示帧头, 黄色表示指令长度, 绿色表示指令, 青色表示数据

本指令中,数据为卡片的类型,01表示M1卡,02表示UL卡,03表示ISO14443-B, 04 表示 ACPU 卡,05 表示 ISO15693 卡

### C) 获取模块软件硬件版本号

命令码 0xB0

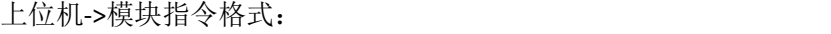

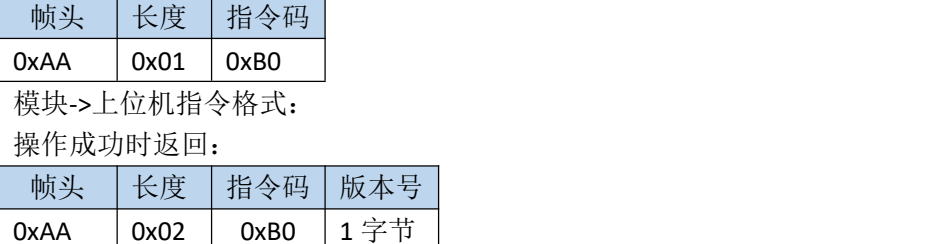

例:

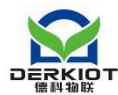

向模块发送: AA 01 BO 返回: <mark>AA 02 B0</mark> 20 注: 红色表示帧头, 黄色表示指令长度, 绿色表示指令, 青色表示数据 本指令中,数据为版本信息

## <span id="page-10-0"></span>d)打开/关闭自动寻卡指令

命令码 0x95

上位机->模块指令格式:

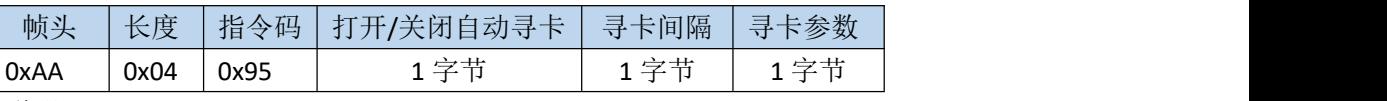

说明:

打开/关闭自动寻卡:0 为关闭自动寻卡,非 0 为打开自动寻卡

寻卡间隔: 非低功耗自动寻卡间隔, 仅在 LP 为 0 时(低功耗寻卡关闭) 有效。寻 卡间隔转换关系公式为: 寻卡间隔 = SD \* 10 毫秒。默认值为 0x14, 对应寻卡间隔 为 200 毫秒。

寻卡参数:如下表所示

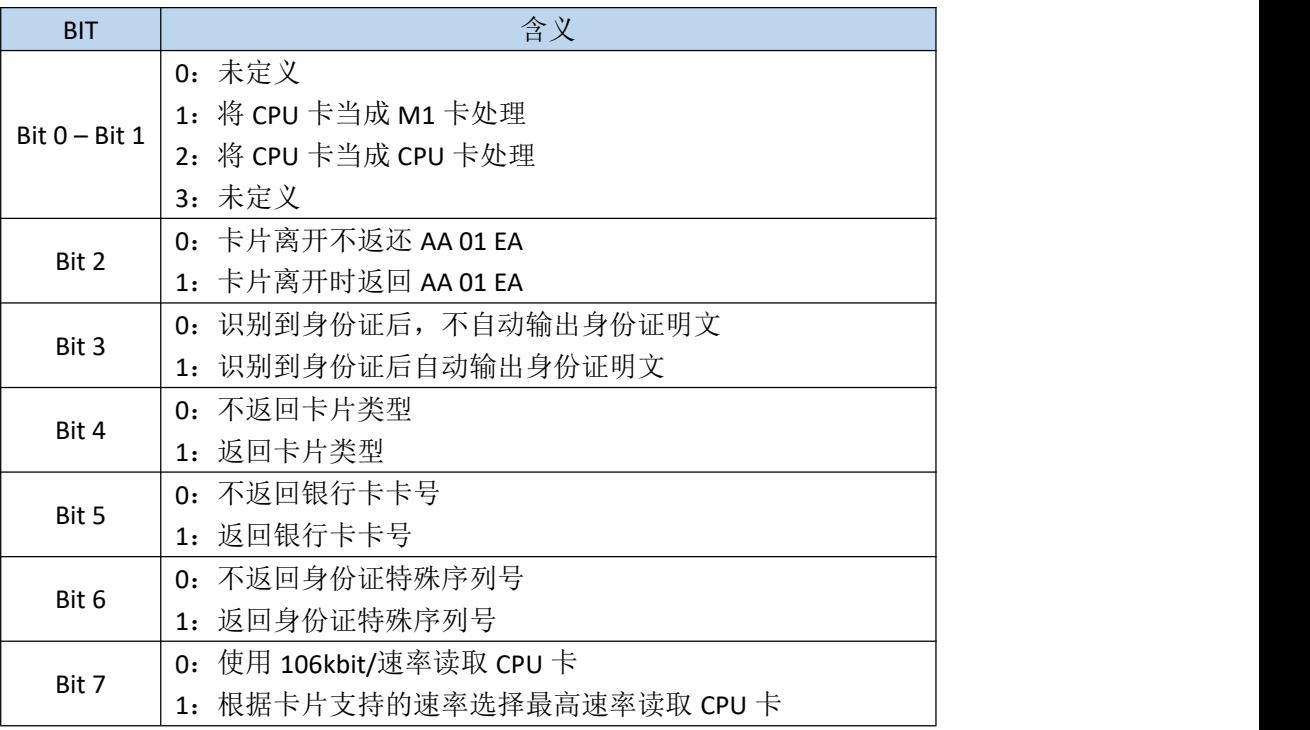

模块->上位机指令格式:

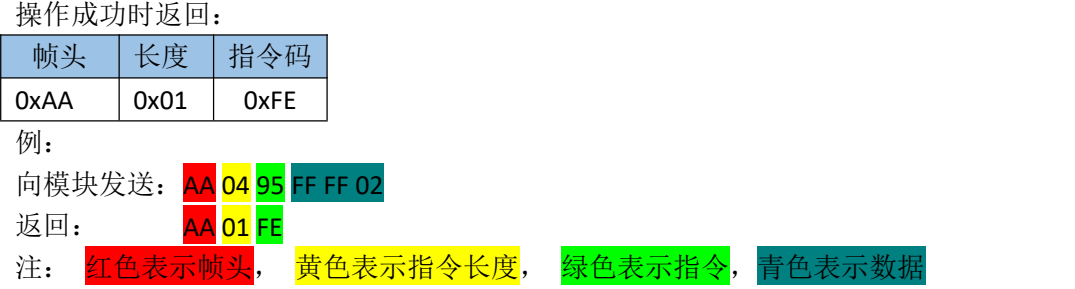

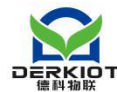

注意:打开或关闭自动寻卡后状态会保存到 EEPROM 中,掉电后重新上电模块会恢 复当前状态。

### <span id="page-11-0"></span>e)配置模块波特率指令

模块配置命令中有串口波特率配置命令,串口波特率配置命令在发送命令后,下次 上电或复位后生效,模块默认波特率为 115200。模块支持的波特率有 4800、9600、 14400、19200、28800、38400、57600、115200 共 8 种速率。其对应的编码(编码 在命令中使用)如下表所示:

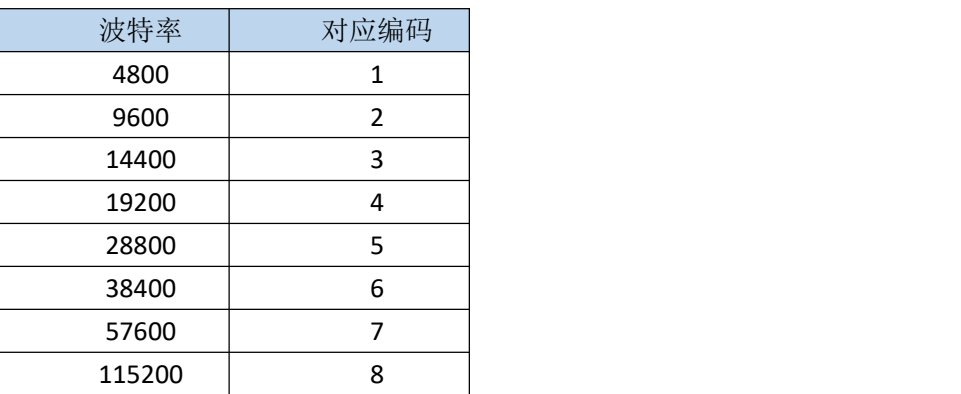

命令码 0xA0

上位机->模块指令格式:

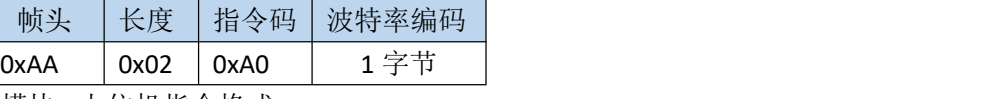

模块->上位机指令格式: 操作成功时返回:

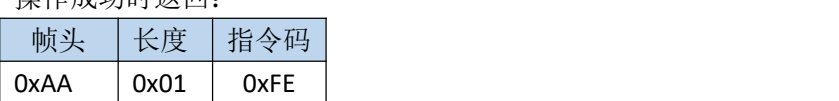

例:配置串口波特率为 19200

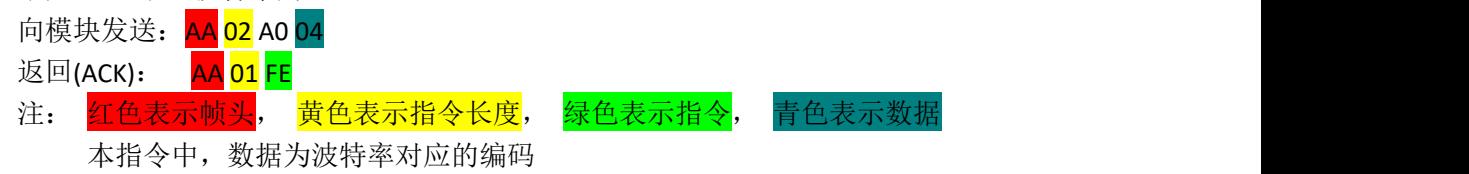

### f)配置系统参数指令

系统参数决定模块上电后的默认状态,配置后的参数将会保存到 EEPROM,掉电保 存。

命令码 0xA1

上位机->模块指令格式:

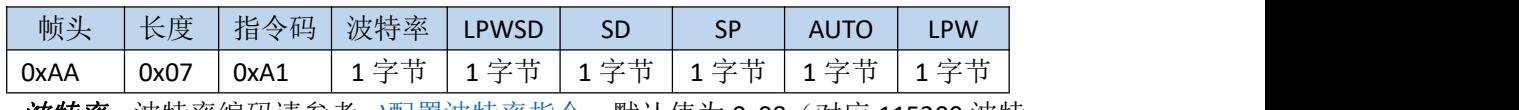

*波特率:* 波特率编码请参考 <u>e)[配置波特率指令](#page-11-0)</u>,默认值为 0x08(对应 115200 波特

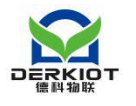

 $\bar{\mathbb{1}}$   $\infty$   $\infty$ 

*LPWSD*:低功耗自动寻卡间隔编码,仅在 LPW为非 0 时(低功耗寻卡开启)有效。 寻卡间隔编码如下表所示(默认值为 0x17, 对应 800 毫秒):

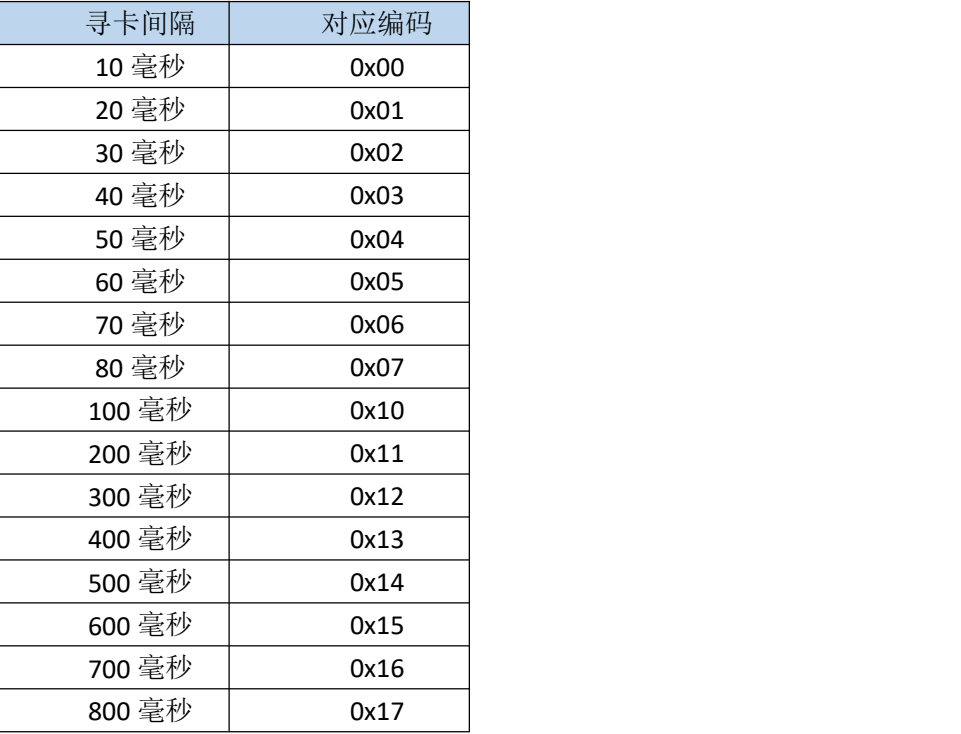

注意:寻卡间隔越小,模块功耗越大。

*SD*:非低功耗自动寻卡间隔,仅在 LPW为 0 时(低功耗寻卡关闭)有效。寻卡间 隔转换关系公式为:寻卡间隔 = SD \* 10 毫秒。默认值为 0x14,对应寻卡间隔为 200 毫秒。

*SP*:寻卡参数。请参考 d)打开/[关闭自动寻卡中](#page-10-0)的寻卡参数。默认值为 0x76。

*AUTO*:自动寻卡开关。非 0 为开启自动寻卡,0 为关闭自动寻卡。默认值为 0xFF, 开启自动寻卡。

*LPW*:低功耗寻卡开关。非 0 为开启低功耗寻卡,0 为关闭低功耗寻卡。默认值为 0xFF。

模块->上位机指令格式:

操作成功时返回:

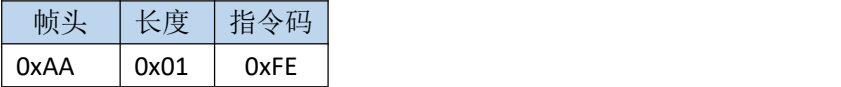

### g) 读取系统参数指令

命令码 0xA2

上位机->模块指令格式:

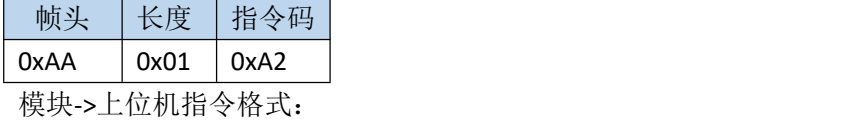

操作成功时返回:

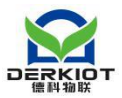

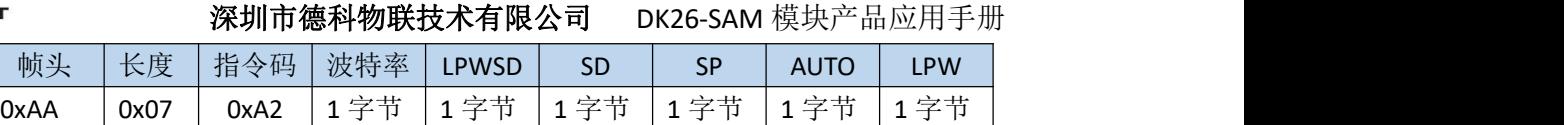

# <span id="page-13-1"></span><span id="page-13-0"></span>4.4.2 Mifare 卡操作指令

## a)写入 M1 卡 KEY A 密钥到模块

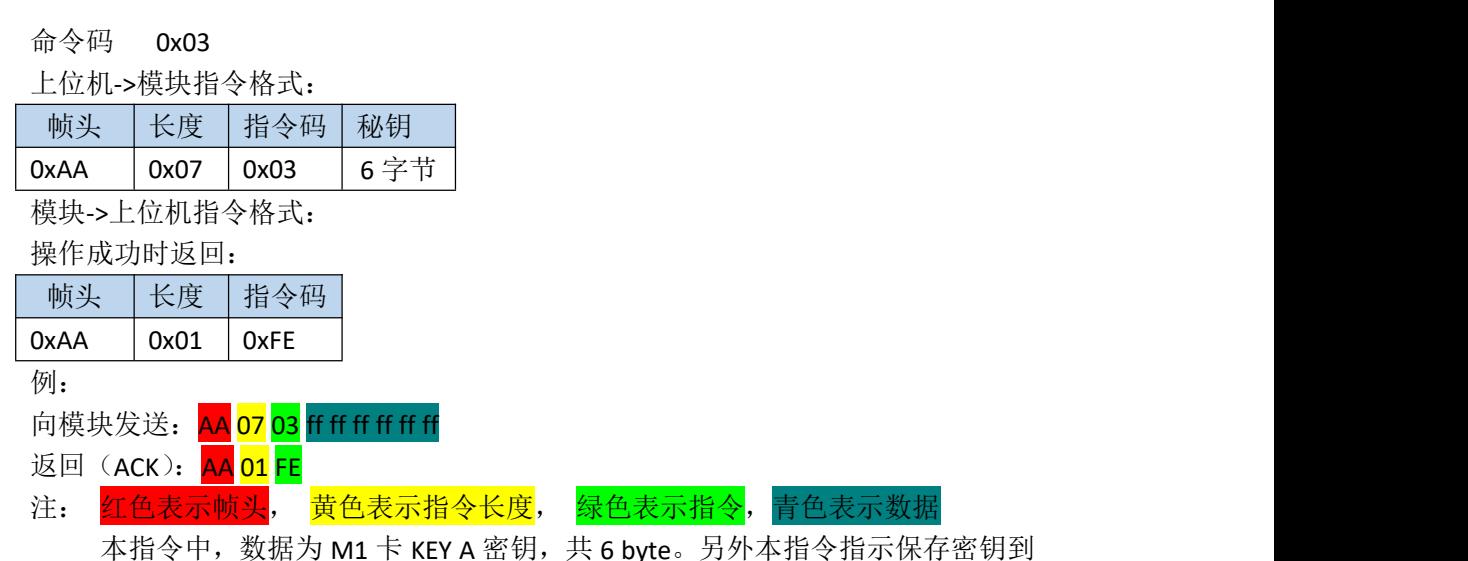

本指令中,数据为 M1 卡 KEY A 密钥,共 6 byte。另外本指令指示保存密钥到 模块中,并不验证密钥。只有在读写 M1 卡的操作,并且设置了模块密钥类型为 TYPE A(使用 M1\_SET\_KEY\_TYPE 指令设置)才会使用此密钥去验证,模块默认密钥为 ff ff ff ff ff ff

## b) M1 卡读块指令

命令码 0x04

上位机->模块指令格式:

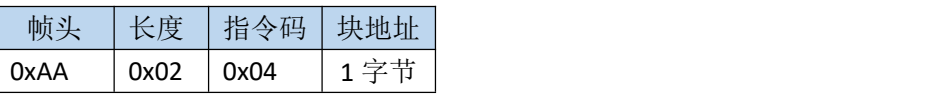

模块->上位机指令格式:

未寻到卡时返回:

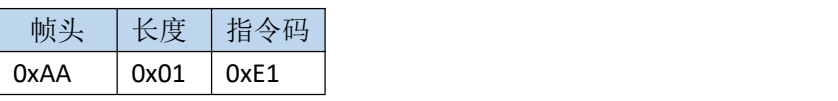

操作成功时返回:

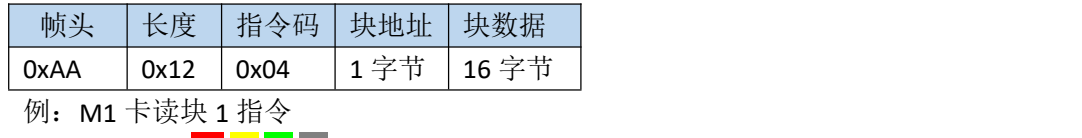

向模块发送: AA 02 04 01

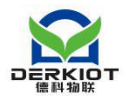

返回: AA 12 04 01 3E 9C 00 00 C1 63 FF FF 3E 9C 00 00 01 FE 01 FE 注: 红色表示帧头, 黄色表示指令长度, 绿色表示指令, 灰色表示地址 青色表 示数据

本指令中, 数据为 M1 卡一个块的数据, 共 16 byte

## c) M1 卡写块指令

命令码 0x05

上位机->模块指令格式:

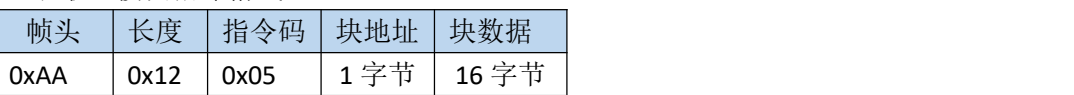

模块->上位机指令格式:

未寻到卡时返回:

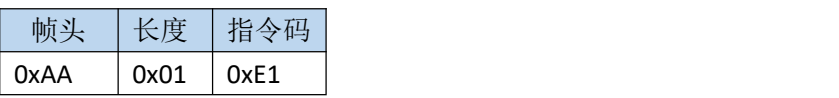

## 操作成功时返回:

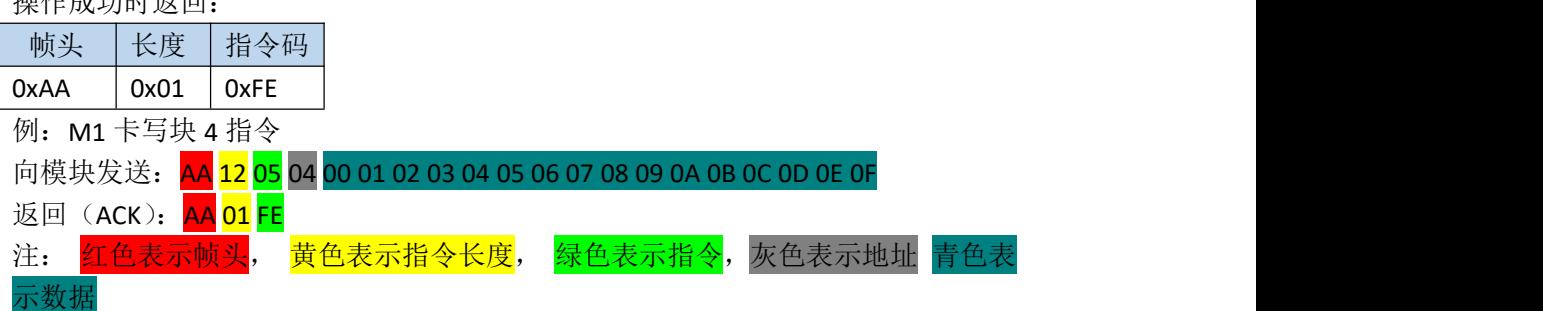

本指令中, 数据为 M1 卡一个块的数据, 共 16 Byte

## d) M1 卡电子钱包初始化指令

命令码 0x06

上位机->模块指令格式:

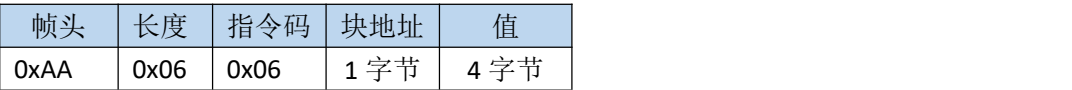

模块->上位机指令格式:

未寻到卡时返回:

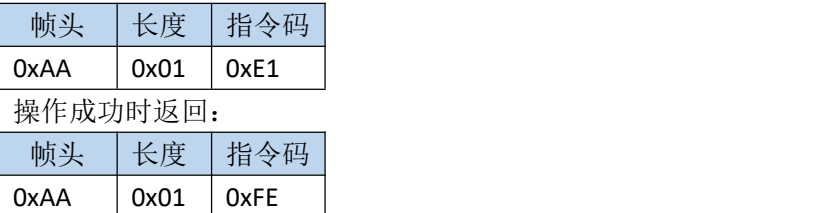

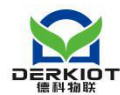

例: M1 卡使用块 4 作为电子钱包, 并且初始值为 1 元 向模块发送: AA 06 06 04 01 00 00 00 返回(ACK): <mark>AA 01 FE</mark> 注: 红色表示帧头, 黄色表示指令长度, 绿色表示指令, 灰色表示地址 青色表 示数据

本指令中, 数据为 M1 卡电子钱包初始值, 共 4 Byte, 低 8 位在前

### e) M1 卡电子钱包充值指令

命令码 0x07

上位机->模块指令格式:

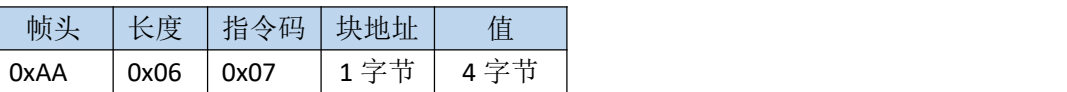

模块->上位机指令格式:

未寻到卡时返回:

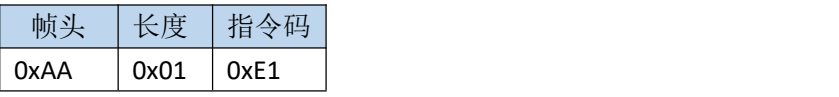

#### 操作成功时返回:

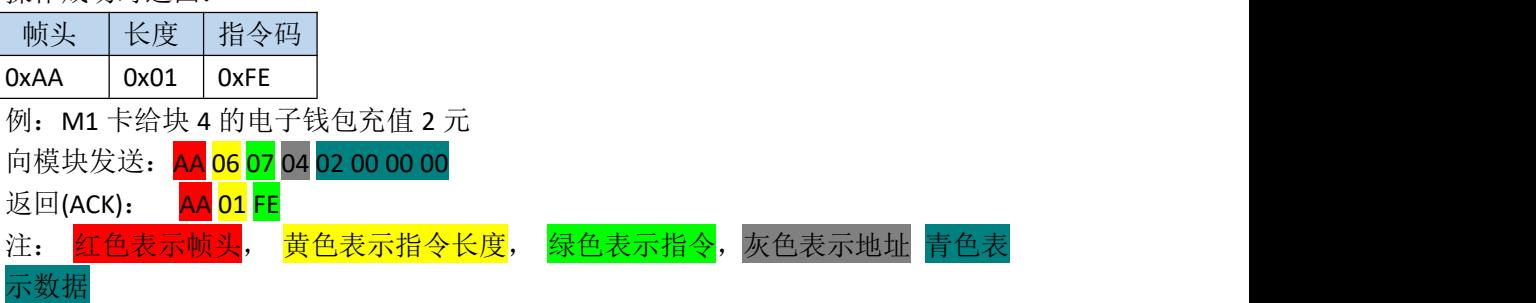

本指令中, 数据为 M1 卡电子钱包要充值的数额, 共 4 Byte, 低 8 位在前

## f) M1 卡电子钱包扣款指令

命令码 0x08

上位机->模块指令格式:

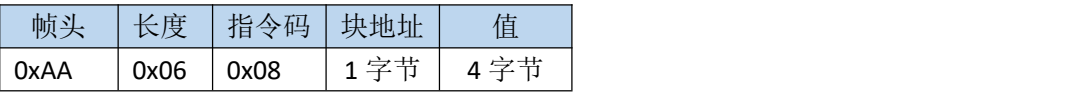

模块->上位机指令格式:

未寻到卡时返回:

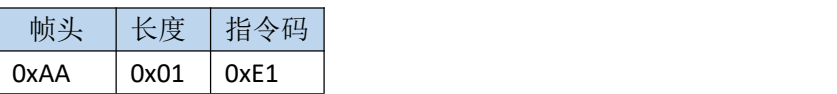

操作成功时返回:

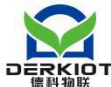

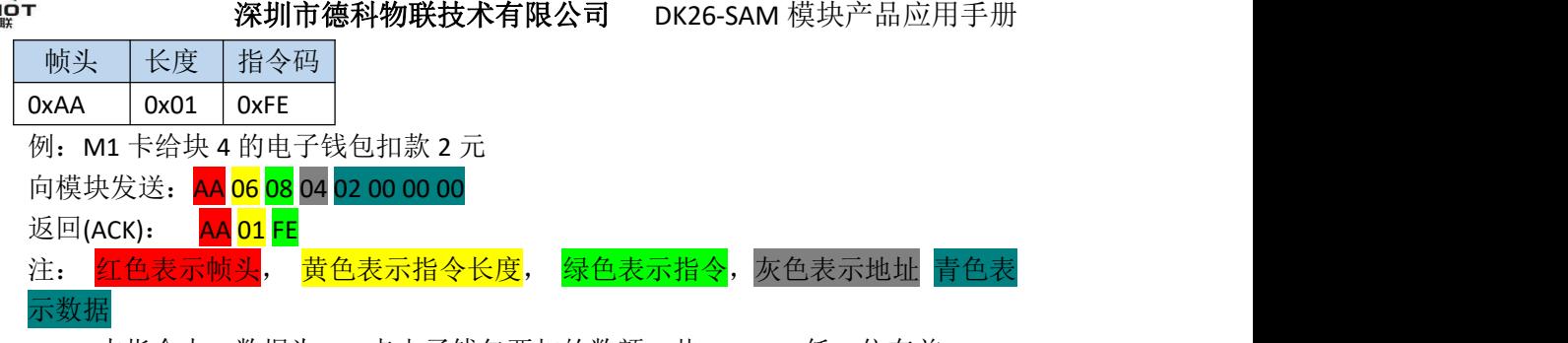

本指令中, 数据为 M1 卡电子钱包要扣的数额, 共 4 Byte, 低 8 位在前

# g) 写入 M1 卡 KEY B 密钥到模块

命令码 0x0B

上位机->模块指令格式:

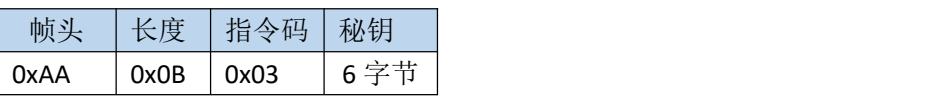

模块->上位机指令格式:

操作成功时返回:

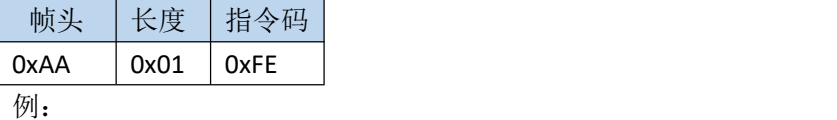

向模块发送: AA 07 0B ff ff ff ff ff ff

返回 (ACK): <mark>AA 01 FE</mark>

注: 红色表示帧头, 黄色表示指令长度, 绿色表示指令, 青色表示数据

本指令中, 数据为 M1 卡 KEY B 密钥, 共 6 byte。另外本指令指示保存密钥到 模块中,并不验证密钥。只有在读写 M1 卡的操作,并且设置了模块密钥类型为 TYPE B(使用 M1\_SET\_KEY\_TYPE 指令设置)才会使用此密钥去验证,模块默认密钥为 ff ff ff ff ff ff

## h) 设置模块使用密钥的类型

命令码 0x0C

上位机->模块指令格式:

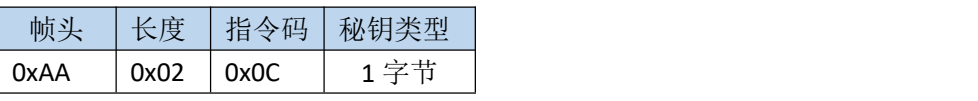

模块->上位机指令格式:

操作成功时返回:

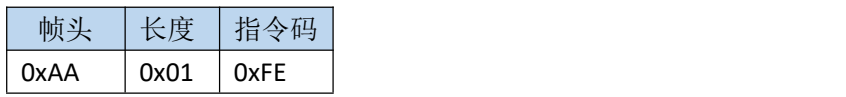

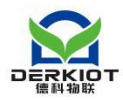

例: 2008年 2008年 2018年 2018年 2018年 2018年 2018年 2018年 2018年 2018年 2018年 2018年 2018年 2018年 2018年 2018年 2018年 2018年 向模块发送: AA 02 0C 0A 返回: <mark>AA 01 FE</mark> 注: 红色表示帧头, 黄色表示指令长度, 绿色表示指令, 青色表示数据 本指令中,数据为要设置的密钥类型, 0x0A 表示 KEY A, 0x0B 表示 KEY B, 默 认为 KEY A

# <span id="page-17-0"></span>4.4.3 Ultralight 卡操作指令

## a) UL 卡读块指令

命令码 0x09

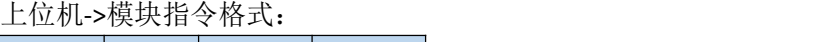

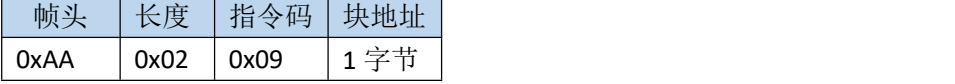

模块->上位机指令格式:

未寻到卡时返回:

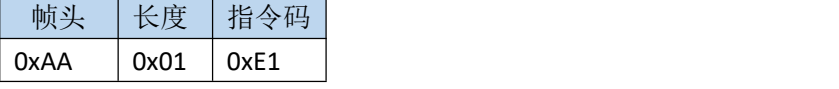

读卡成功时返回:

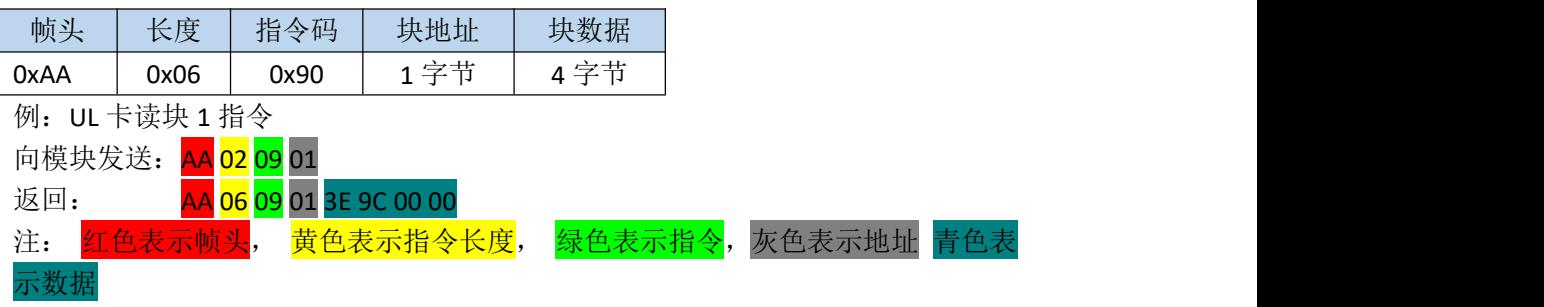

本指令中, 数据为 UL 卡一个块的数据, 共 4 Byte

### b) UL 卡写块指令

命令码 0x0A

上位机->模块指令格式:

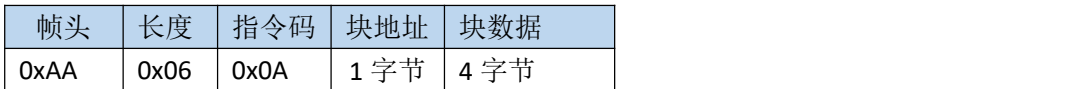

模块->上位机指令格式: 未寻到卡时返回:

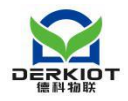

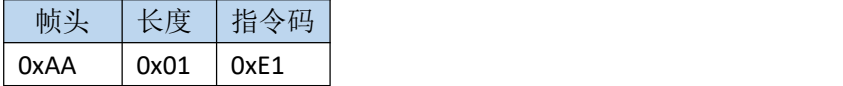

写卡成功时返回:

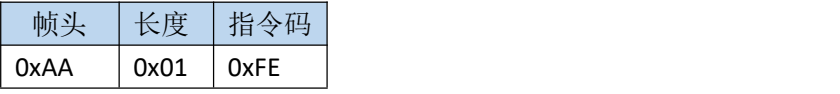

例:UL 卡写块 4 指令 向模块发送: AA 06 0A 04 00 01 02 03 返回 (ACK): <mark>AA 01 FE</mark> 注: <mark>红色表示帧头</mark>, 黄色表示指令长度, 绿色表示指令, 灰色表示地址 青色表 示数据

本指令中, 数据为 UL 卡一个块的数据, 共 4 Byte

## c) UL 卡读多个块指令

命令码 0x1C

上位机->模块指令格式:

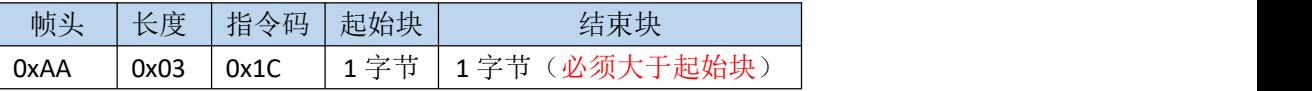

模块->上位机指令格式:

未寻到卡时返回:

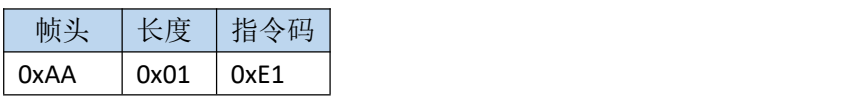

读卡成功时返回:

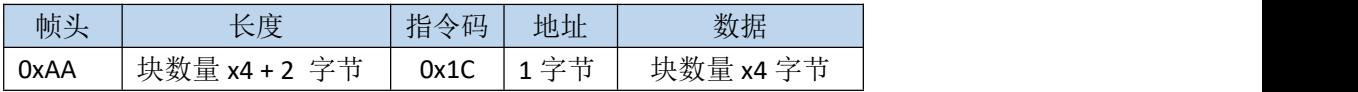

例: UL 卡读取 0 到 0x30 块 (读出数据量为: (0x30 − 0) x 4 = 192 字节) 向模块发送: <mark>AA 03 1C</mark> 00 <mark>30</mark> 返回 (ACK): AA C6 1C 00 192 字节数据

注: <mark>红色表示帧头</mark>, 黄色表示指令长度, 绿色表示指令, 灰色表示地址 青色表 示数据

## d) UL 卡写多个块指令

命令码 0x1D 上位机->模块指令格式:

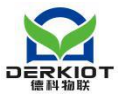

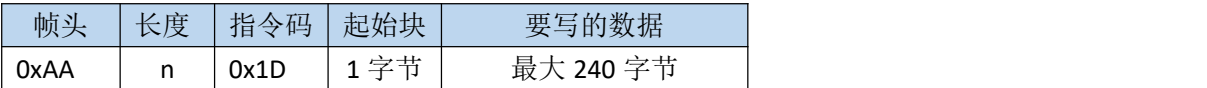

模块->上位机指令格式:

未寻到卡时返回:

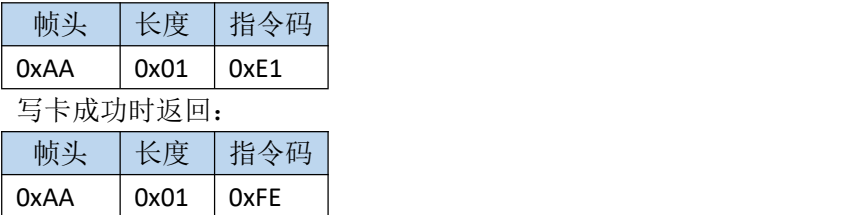

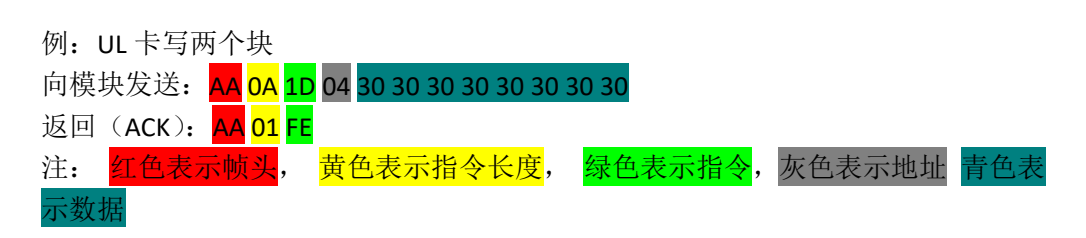

# <span id="page-19-0"></span>4.4.4 ISO14443-A CPU 卡操作指令

## a) ISO14443-A 卡激活指令

命令码 0x15

上位机->模块指令格式:

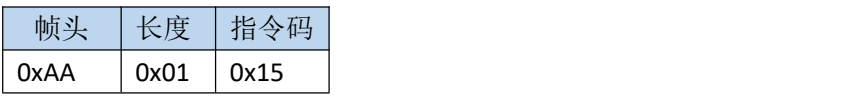

模块->上位机指令格式:

操作成功时返回: 帧头 长度 指令码  $0xAA$   $0x01$   $0xFE$ 例: 2008年 2008年 2018年 2018年 2018年 2018年 2018年 2018年 2018年 2018年 2018年 2018年 2018年 2018年 2018年 2018年 2018年 2018年 向模块发送: AA 01 15 返回: AA <mark>01 FE</mark> 注: 红色表示帧头, 黄色表示指令长度, 绿色表示指令 卡片激活后,如果移开卡片(卡片断电),会返回 AA 01 EA。

## b)ISO14443-A PDU 指令接口

命令码 0x17 上位机->模块指令格式:

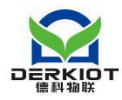

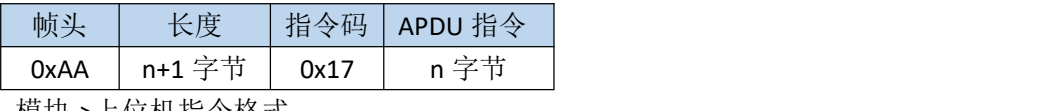

模块->上位机指令格式:

操作成功时返回:

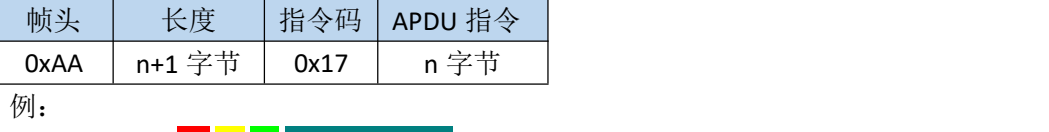

向模块发送: AA 06 17 00 84 00 00 08

返回: AA <mark>0B 17</mark> 3E 9C 00 08 1D 82 11 C1 90 00

注: 红色表示帧头, 黄色表示指令长度, 绿色表示指令, 青色表示数据

本指令中,数据为接收到的 PDU 指令及指令的返回数据。

## c)卡片断电指令

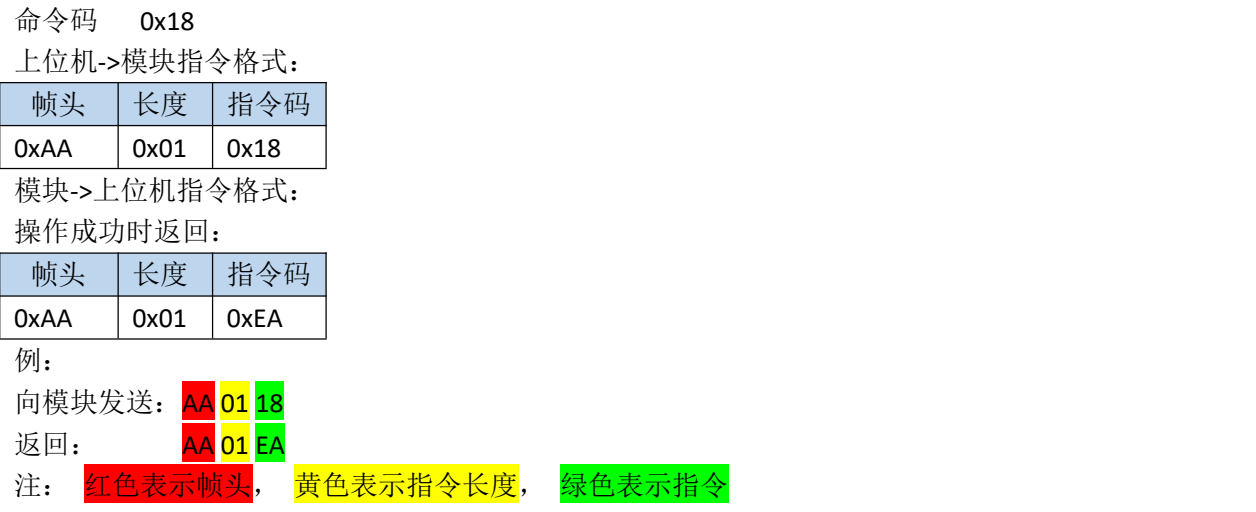

# <span id="page-20-1"></span><span id="page-20-0"></span>4.4.5 身份证操作指令

## a) ISO14443-B 卡激活指令

命令码 0x14

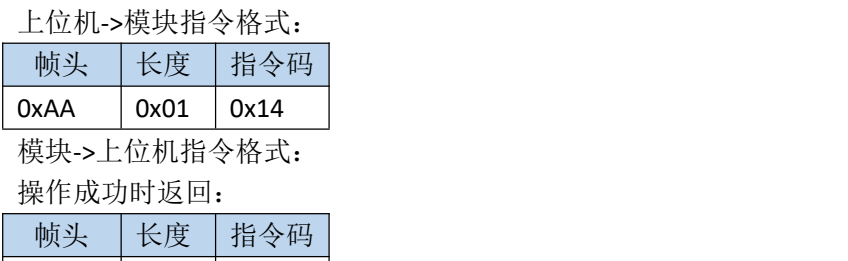

例:

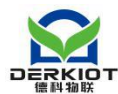

向模块发送: <mark>AA 01</mark> 14 返回:  $A = \sqrt{3} \cdot 1 + \sqrt{3} \cdot 1 + \sqrt{3} \cdot 1 + \sqrt{4} \cdot 1 + \sqrt{5} \cdot 1 + \sqrt{6} \cdot 1 + \sqrt{7} \cdot 1 + \sqrt{8} \cdot 1 + \sqrt{9} \cdot 1 + \sqrt{16} \cdot 1 + \sqrt{16} \cdot 1 + \sqrt{16} \cdot 1 + \sqrt{16} \cdot 1 + \sqrt{16} \cdot 1 + \sqrt{16} \cdot 1 + \sqrt{16} \cdot 1 + \sqrt{16} \cdot 1 + \sqrt{16} \cdot 1 + \sqrt{16} \cdot 1 + \sqrt{16} \cdot 1 + \sqrt$ 注: 红色表示帧头, 黄色表示指令长度, 绿色表示指令 卡片激活后,如果移开卡片(卡片断电),会反回 AA 01 EA

## b) ISO14443-B PDU 指令接口

命令码 0x16

上位机->模块指令格式:

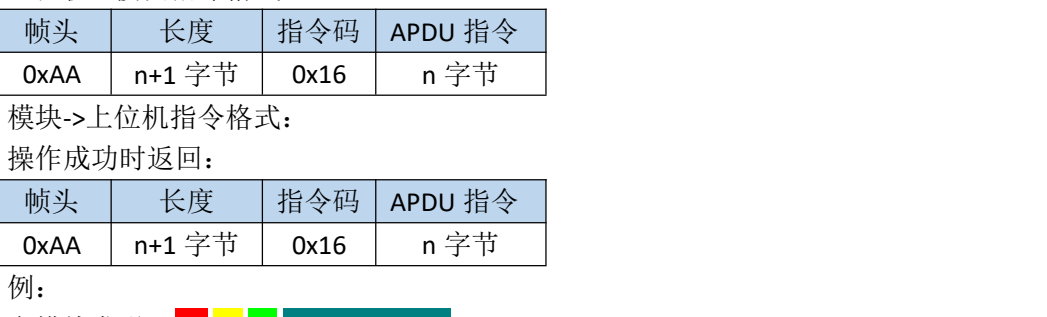

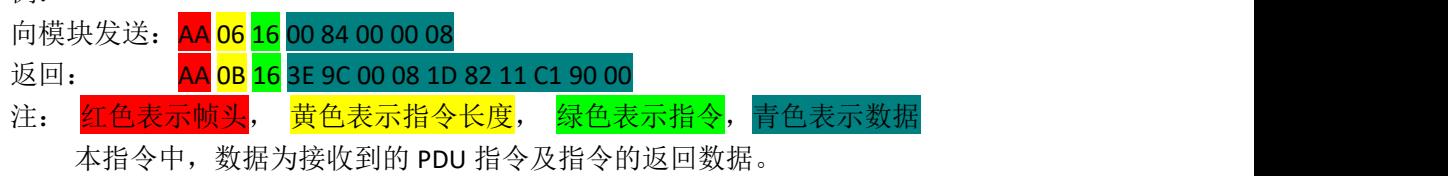

# c)卡片断电指令

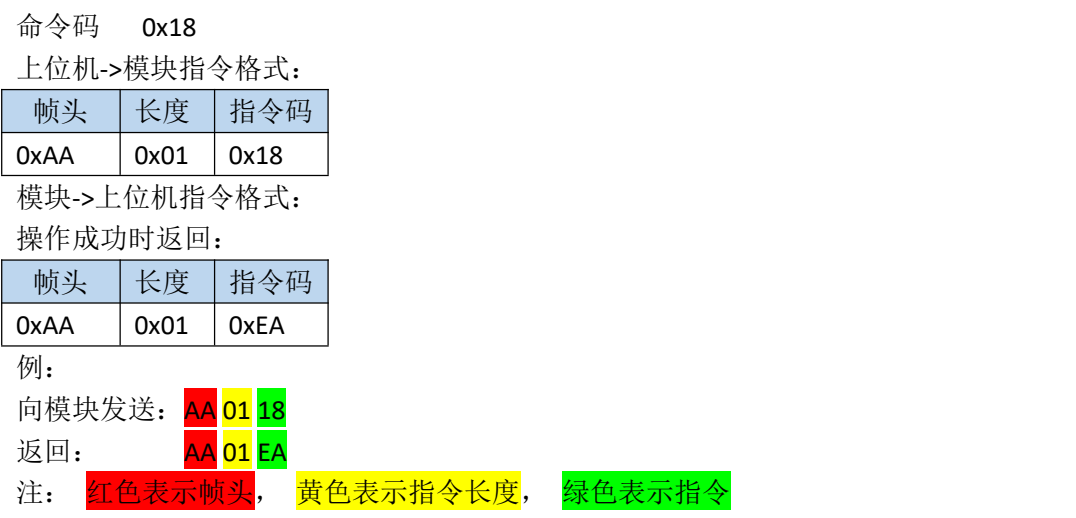

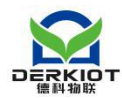

# <span id="page-22-0"></span>4.4.6 ISO15693 卡片操作指令

## a) 读取 ISO15693 卡片单个块数据

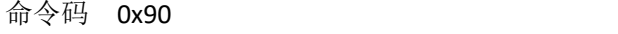

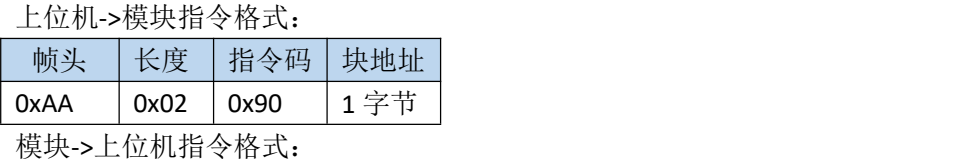

未寻到卡时返回:

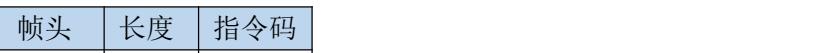

 $0xAA$   $0x01$   $0xE1$ 

读卡成功时返回:

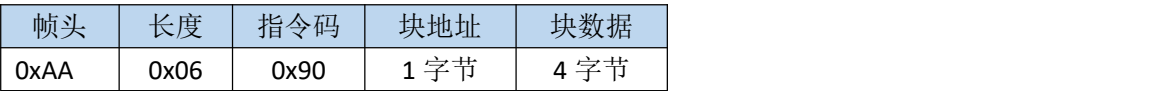

例: 2008年 2008年 2018年 2018年 2018年 2018年 2018年 2018年 2018年 2018年 2018年 2018年 2018年 2018年 2018年 2018年 2018年 2018年

向模块发送: AA 02 90 00

返回: AA 06 90 00 3E 9C 00 00

注: 红色表示帧头, 黄色表示指令长度, 绿色表示指令, 灰色表示地址 表示数据

数据表示读到的数据,一个块 4 字节

## b) 读取 ISO15693 卡片多个块数据

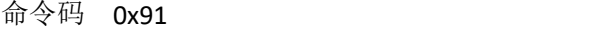

上位机->模块指令格式:

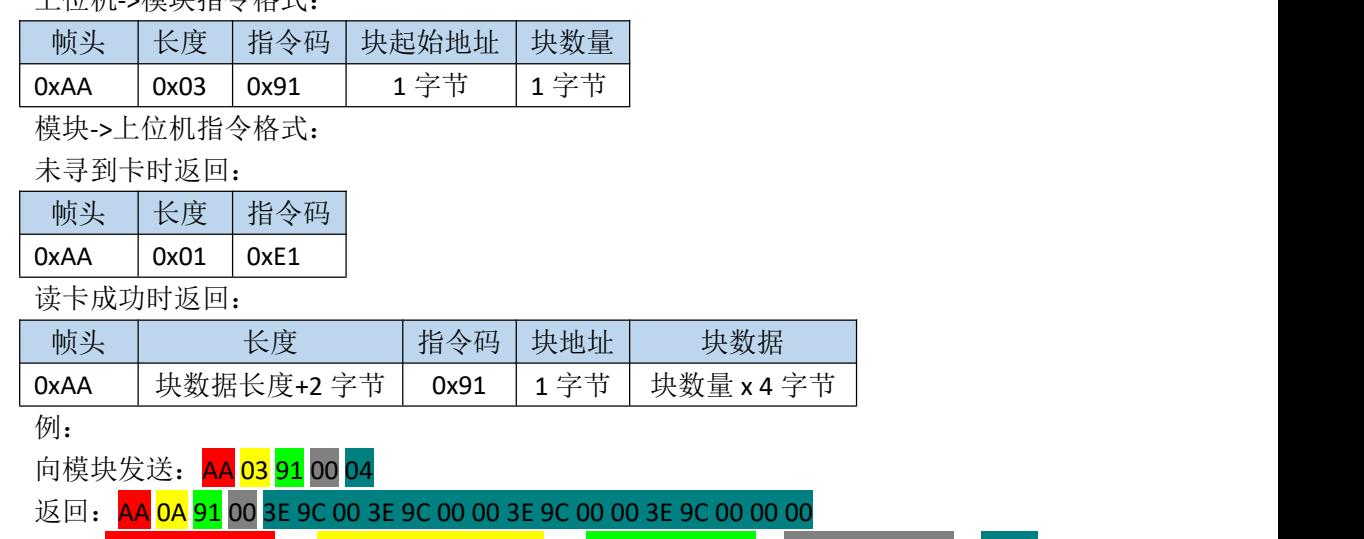

注: 红色表示帧头, 黄色表示指令长度, 绿色表示指令, 灰色表示地址, 表示数据

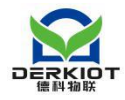

其中向模块发送的数据表示要读取的块数量(每个块 4 个字节)

### c) 写一个块数据到 ISO15693 卡片中

命令码 0x92 上位机->模块指令格式: 帧头 大长度 指令码 块地址 块数据 0xAA | 0x06 | 0x92 | 1字节 | 4字节 模块->上位机指令格式: 未寻到卡时返回: 帧头 长度 指令码  $0xAA$   $0x01$   $0xE1$ 写卡成功时返回: 帧头 长度 指令码  $0xAA$  0x01 0xFE 例: 2008年 2008年 2018年 2018年 2018年 2018年 2018年 2018年 2018年 2018年 2018年 2018年 2018年 2018年 2018年 2018年 2018年 2018年 向模块发送: AA 06 92 00 01020304 返回 (ACK): AA 01 FE 注: 红色表示帧头, 黄色表示指令长度, 绿色表示指令, 灰色表示地址, 青色 表示数据 数据表示要写入卡片的数据,一个块 4 个字节

#### d) ISO15693 写多个块

命令码 0x93

上位机->模块指令格式:

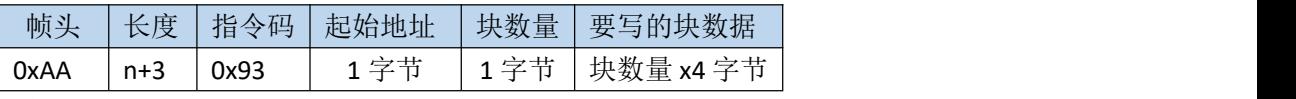

模块->上位机指令格式:

未寻到卡时返回:

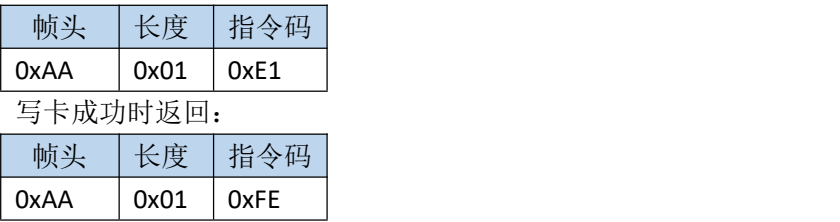

例: 2008年 2008年 2018年 2018年 2018年 2018年 2018年 2018年 2018年 2018年 2018年 2018年 2018年 2018年 2018年 2018年 2018年 2018年

向模块发送: AA 06 92 00 01020304 AA 13 93 00 04 30 30 30 30 30 30 30 30 30 30 30 30 30 30 30 30 返回 (ACK): <mark>AA 01 FE</mark>

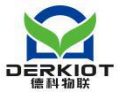

注: 红色表示帧头, 黄色表示指令长度, 绿色表示指令, 灰色表示地址, 青色 表示数据

地址后面的 04 表示要写入 4 个块的数据,后面的数据必须是 4x4=16 字节

## e) 锁住 ISO15693 的一个块(变成只读,且不能修改)

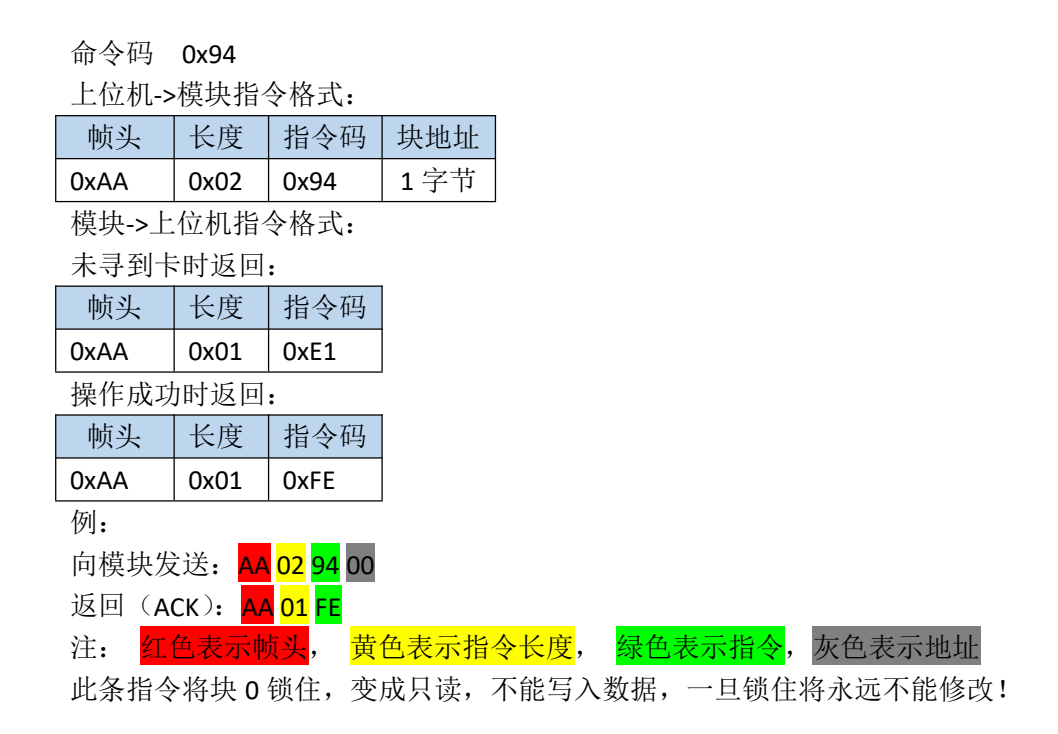

# <span id="page-24-0"></span>**5** 模块反馈

错误反馈指令用于在操作卡片时将遇到的错误类型反馈给上位机,使用者可参考错误代 码,快速定位错误源。

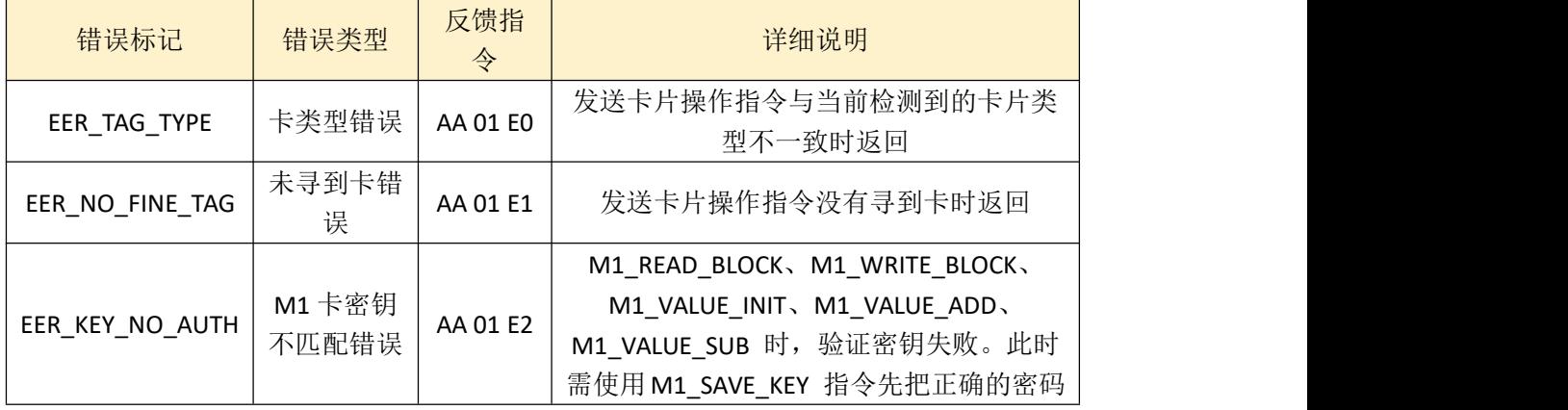

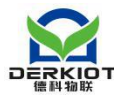

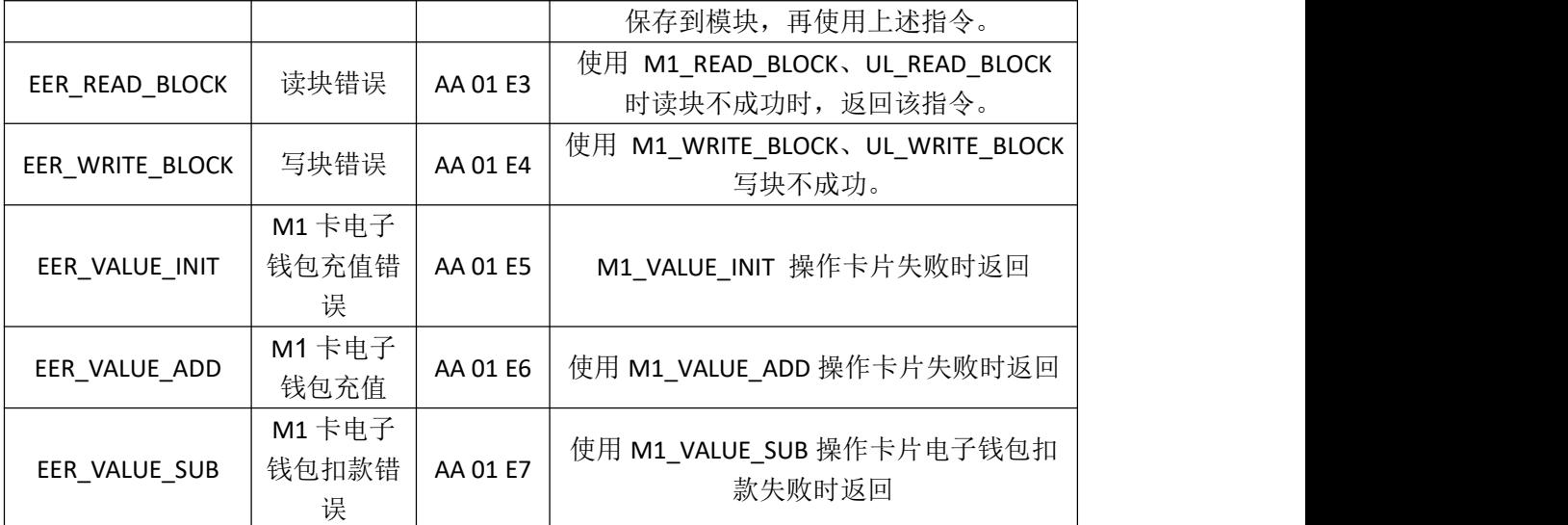

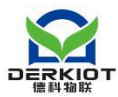

# <span id="page-26-0"></span>本地身份证解析通讯协议

# <span id="page-26-1"></span>6.1 解析流程

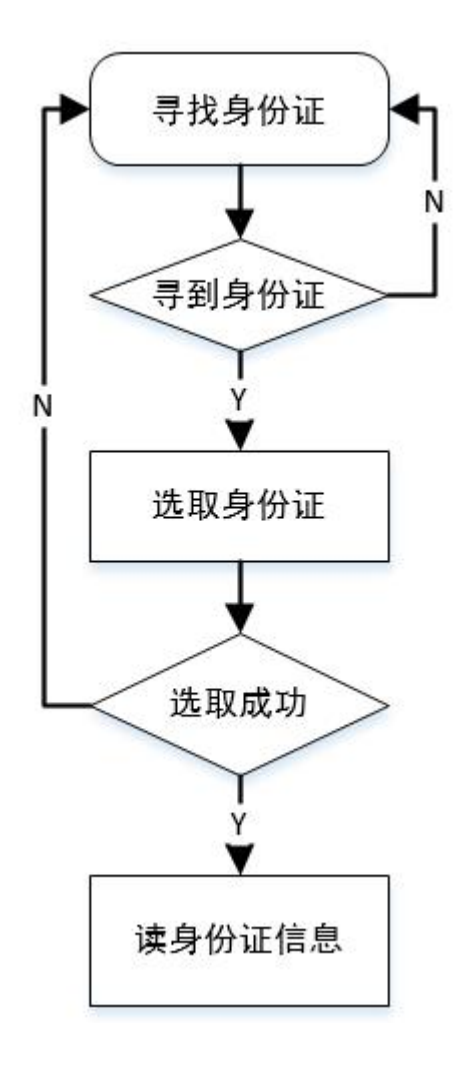

# <span id="page-26-2"></span>6.2 通讯传输字节格式

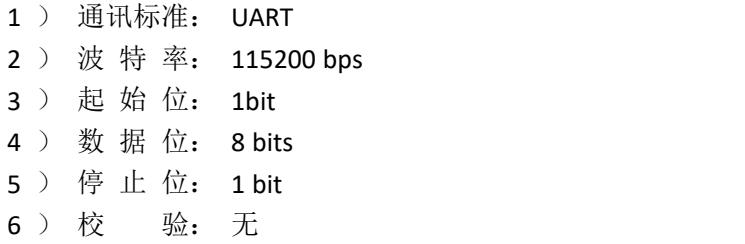

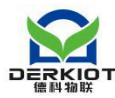

# <span id="page-27-0"></span>6.3 数据帧格式

上位机->模块命令格式:

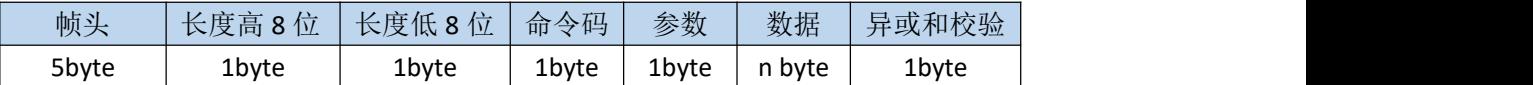

帧头:固定为 0xAA 0xAA 0xAA 0x96 0x69

长度: 长度 = 命令码长度(1Byte) + 参数长度(1Byte) + 数据长度(n Byte) + 异或 和校验长度(1Byte)

命令码:1Byte,具体见表 1

#### 参数:1Byte

数据: 帧数据内容, 可以为零字节

异或和校验:数据帧中除帧头和校验和之外的数据逐字节按位亦或的结果。

模块->上位机应答格式:

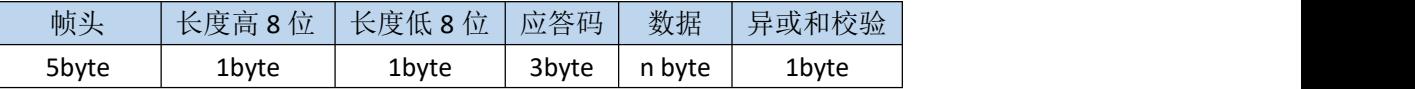

帧头:固定为 0xAA 0xAA 0xAA 0x96 0x69

长度: 长度 = 状态码长度(3Byte) + 数据长度(n Byte) + 异或和校验长度(1Byte) 应答码: 3Byte, 具体见表 2

数据: 帧数据内容, 可以为零字节

<span id="page-27-1"></span>异或和校验:数据帧中除帧头和校验和之外的数据逐字节按位亦或的结果。

# 6.4 命令码及应答码

| 指令类型 | 命令码  | 参数   | 说明       |
|------|------|------|----------|
| 解析命令 | 0x20 | 0x01 | 寻找卡片指令   |
|      | 0x20 | 0x02 | 选取卡片命令   |
|      | 0x30 | 0x01 | 读取明文信息命令 |

表 **1** 命令集

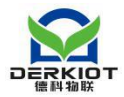

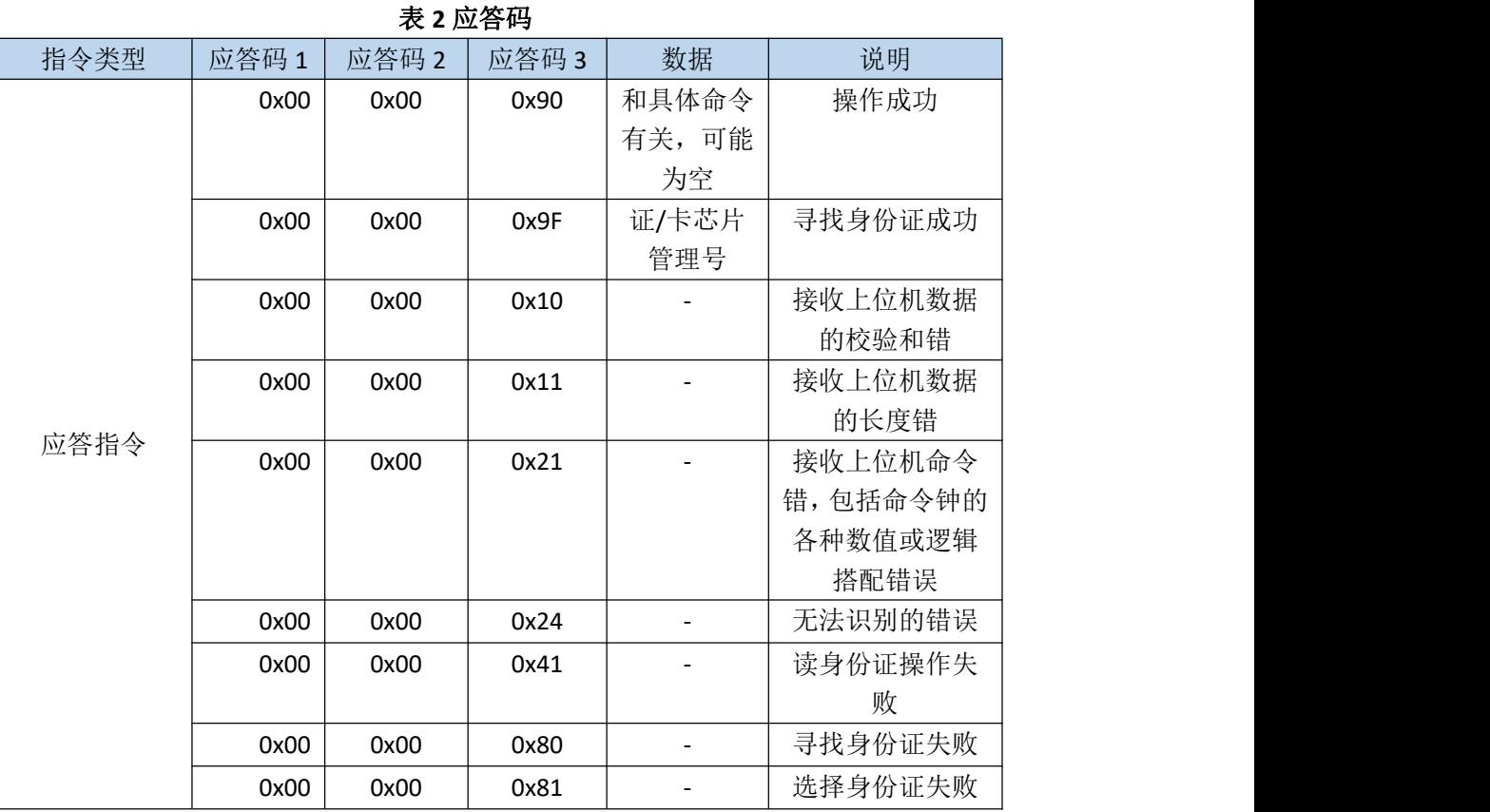

# <span id="page-28-0"></span>6.5 解析命令

- 1、发送指令寻找身份证 AA AA AA 96 69 00 03 20 01 22 激活成功返回 AA AA AA 96 69 00 08 00 00 9F xx xx xx xx 97 激活失败返回 AA AA AA 96 69 00 04 00 00 80 84
- 2、发送命令选取身份证 AA AA AA 96 69 00 03 20 02 21 选取成功返回 AA AA AA 96 69 00 0C xx xx xx xx xx xx xx xx 9C 选取失败返回 AA AA AA 96 69 00 04 00 00 81 85
- 3、读取身份证信息 AA AA AA 96 69 00 03 30 01 32 读取成功返回数据格式为 AA AA AA 96 69 + xx xx + 00 00 90 + data[1]...data[n] + 亦或和校验

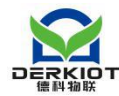

data 字段格式如下,具体数据格式请参考文档《居民身份证机读信息规范.pdf》.

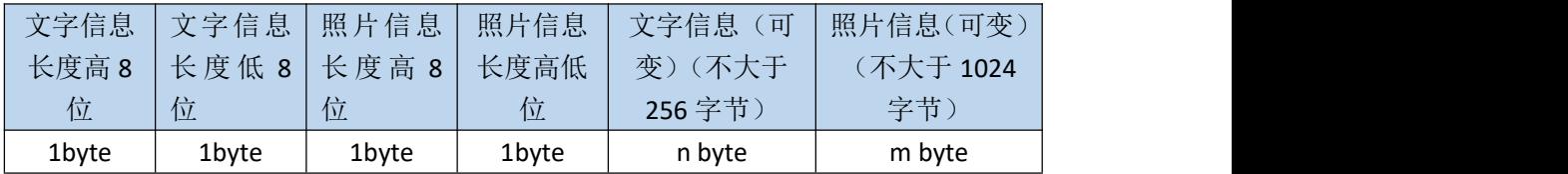

读取失败返回

AA AA AA 96 69 00 04 00 00 41 45

<span id="page-29-0"></span>此部分可以参考我司提供的 *demo* 以及 *demo* 源码流程进行设计;

# **7** 护照读取

# <span id="page-29-1"></span>第一步 发送激活认证护照指令(**HEX** 发送接收):

AA 19 30 + 24 字节护照码 认证成功返回: AA 01 FE 认证失败返回: AA 01 FF

护照码组成:

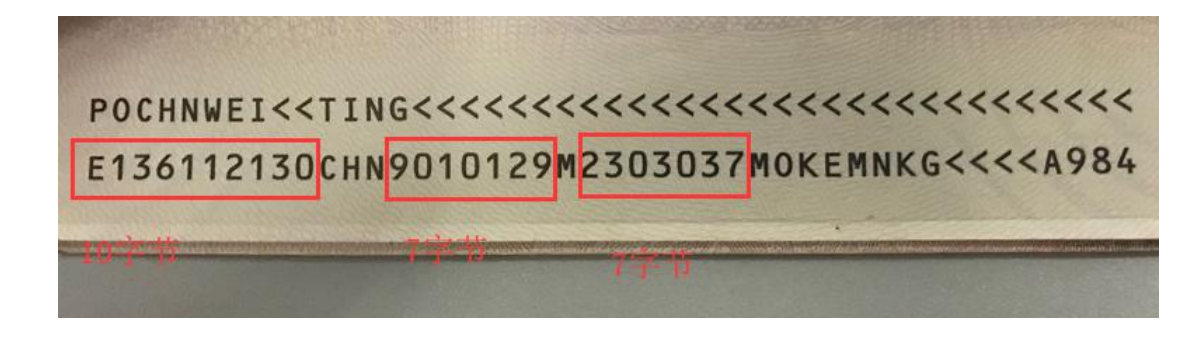

如上图所示护照码为: E13611213090101292303037 把这 24 字节 ASCII 码转换成 16 进制: 45 31 33 36 31 31 32 31 33 30 39 30 31 30 31 32 39 32 33 30 33 30 33 37 最终发送的激活认证护照指令为: AA 19 30 45 31 33 36 31 31 32 31 33 30 39 30 31 30 31 32 39 32 33 30 33 30 33 37

# <span id="page-29-2"></span>第二步 发送读取护照文件指令

第一步成功返回 AA 01 FE 并且护照没有拿开过的情况下,可以发送读取护照文件指令:

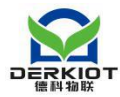

AA 02 31 00

其中最后一个字节 00 代表读取哪个文件。文件编号从 0~16 分别对应护照的: EF.COM、 EF.DG1、EF.DG2...EF.DG16。文件结构如下图所示:

具体文件结构及存储格式请参考文档《护照文件结构及存储格式中文版.pdf》. 此部分可以参考我司提供的 *demo* 以及 *demo* 源码流程进行设计;

# <span id="page-30-0"></span>**8** 常见故障分析

# <span id="page-30-1"></span>8.1 打开串口失败

如果使用演示软件连接模块时,提示"拒绝访问",原因通常为该串口已被其它软 件(如串口助手、门禁管理软件等使用串口的软件)打开占用,请退出占用该串口的 软件, 或者换另外一个串口, 再次尝试。

# <span id="page-30-2"></span>8.2 与模块无法通信

如果能打开串口,但与模块通信失败,则请逐一检查确认以下各项:

1) 软件上所选的串口是否为主机连接模块的串口,如果使用 USB—UART 转换器,

请在系统设备管理器中的"端口 (COM 和 LPT)"项中查看所虚拟出来的串口号;

2) 主机和模块之间的通信数据线是否接触良好;串口的 TXD 和 RXD 数据线是 否连接正确,是否调反;主机的 GND 和模块的 GND 是否连接在一块。如果连线正  $\mathbb{\hat{H}}$ , the contract of  $\mathbb{R}$  and  $\mathbb{R}$  are contract of  $\mathbb{R}$  and  $\mathbb{R}$  are contract of  $\mathbb{R}$  and  $\mathbb{R}$  are contract of  $\mathbb{R}$  and  $\mathbb{R}$  are contract of  $\mathbb{R}$  and  $\mathbb{R}$  are contract of  $\$ 

是否将 TXD 和 RXD 线接反,请将其对调再次尝试;

- 3) 通信参数设置是否正确,正确的串口通信参数应为默认波特率 115200;
- 4) 发送的数据是否有错误,特别需要注意校验和是否有误;
- 5) 检查是否为 16 进制发送接收(勾选 Hex)。

# <span id="page-30-3"></span>8.3 读取不到卡片

如果主机能读取到模块返回的信息(表明主机和模块通信已正常),但读取不到卡 片的序列号, 那么请检查是否是以下情况造成的:

1) 卡片距读卡天线是否过远 ,试把卡片靠近天线再读取;

2) 卡片或模块天线周围是否有大面积金属,大面积金属会严重影响读卡,请把 模块移到没有金属的环境再读取;

3) 卡片协议是否为模块所支持的协议类型; 卡片是否为 ID 卡等,由于 ID 卡工 作频率和原理相差甚大,本模块不能支持此类卡片。

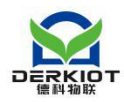

# <span id="page-31-0"></span>**9** 技术支持

德科物联作为专业从事非接触式智能卡读写技术及相关应用的解决方案供应商和产品 制作商,始终以为客户提供最及时、最全面的服务为宗旨。

如需您在研发的过程当中遇到技术方面的问题需要我们协助的,请随时联系我司,联系 方式如下:

深圳市德科物联技术有限公司 [www.derkiot.com](http://www.derkiot.com) email: [weiting@derkiot.com](mailto:weiting@derkiot.com) 技术支持 QQ: 460403381